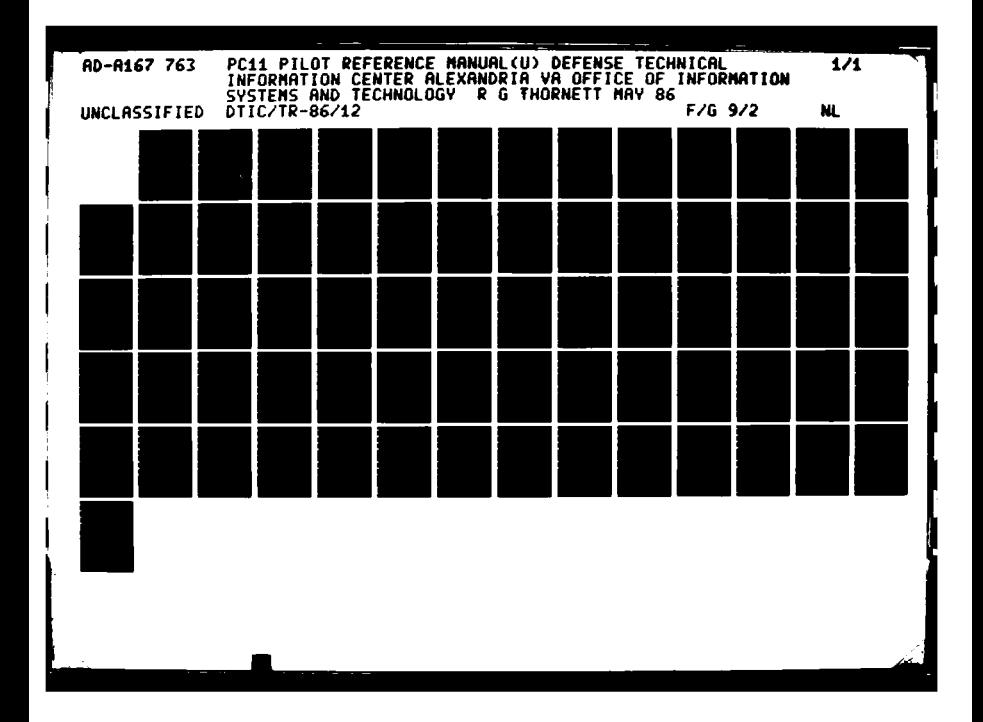

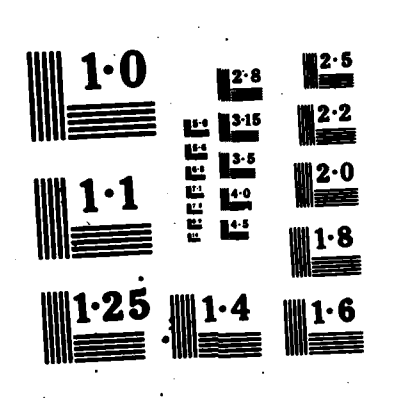

2777

**SECTION SECTES SALCOS MANAGEMENT SECTION** 

**Report Follows** 

**NATIONAL BUREAU OF S** MICROCOPY RESOLUT. TEST

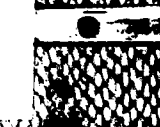

'-S.

# **PC11--PILOT REFERENCE MANUAL**

AD-A167 763

**Richard G. Thornett** 

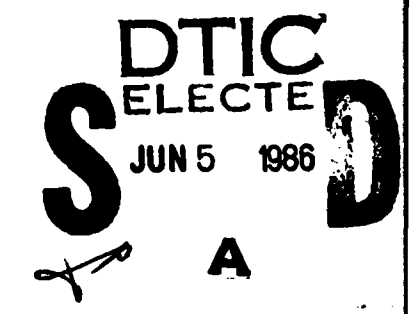

D **efense**<br>T **echnical T** echnical<br> **I** nformation<br> **C** enter **C** enter **C** enter **C** enter **C** enter **C** enter

for public release and sale; its<br>distribution is unlimited.

KARA AKAN KARA KANA DI SAMAN SA MASH

Office of Information Systems and Technology

Cameron Station, Alexandria, VA 22304-6145

**KAKRKAKKER GERSK** 

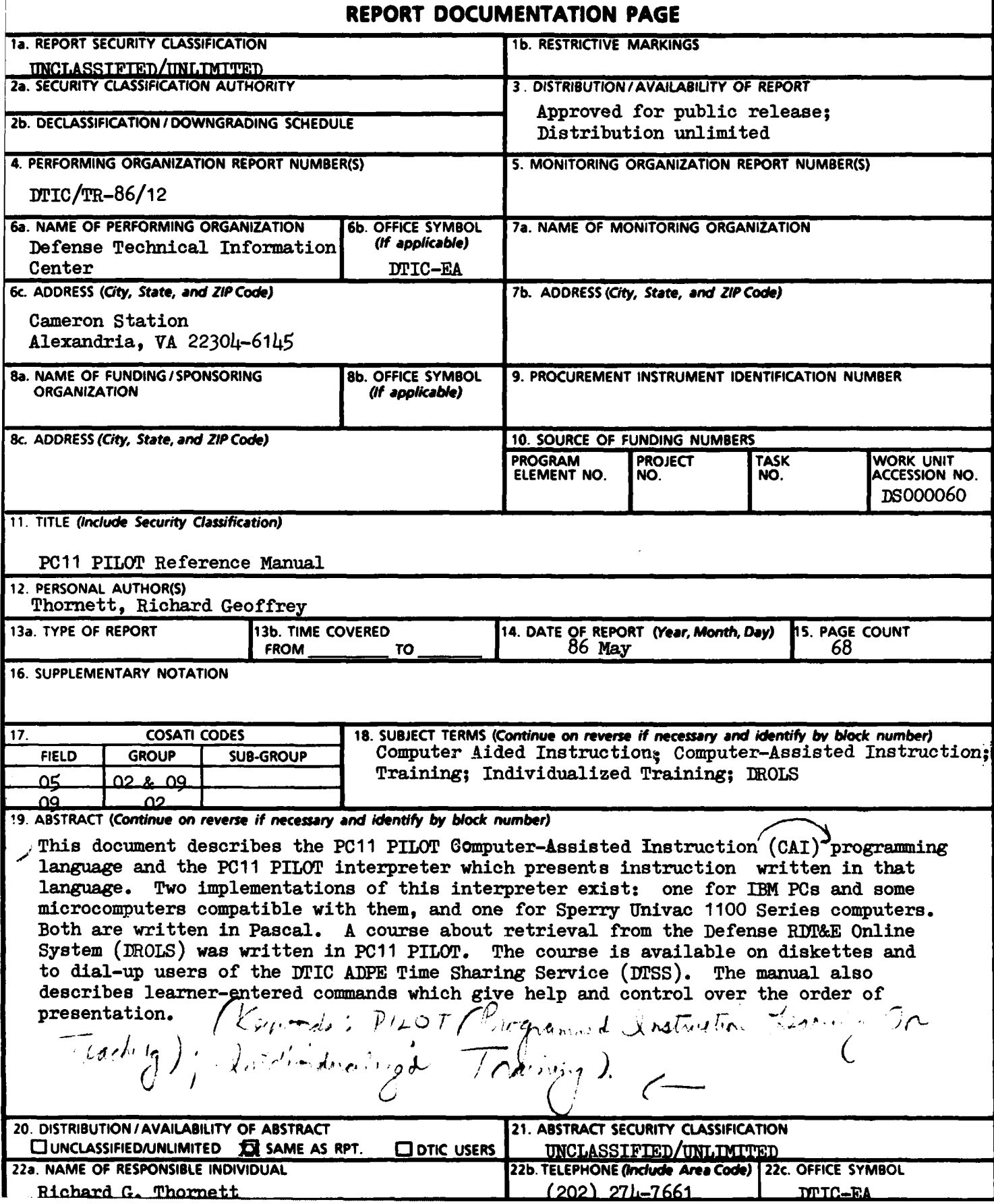

**PC11** PILOT REFERENCE **MANUAL**

222

Richard **G.** Thornett

OFFICE OF INFORMATION **SYSTEMS AND TECHNOLOGY DEFENSE** TECHNICAL INFORMATION **CENTER CAMERON** STATION ALEXANDRIA, VA 22304-6145

**JA114** 

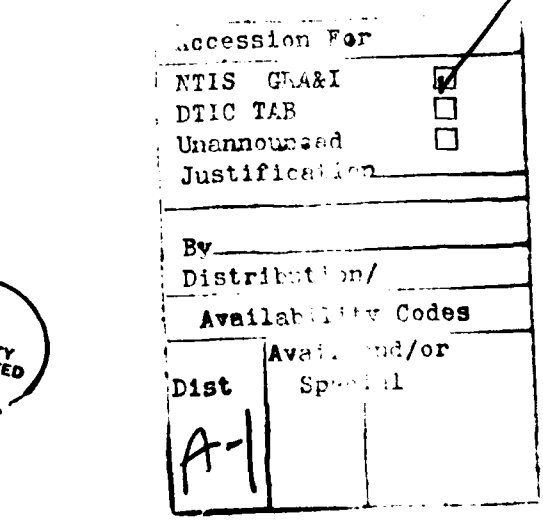

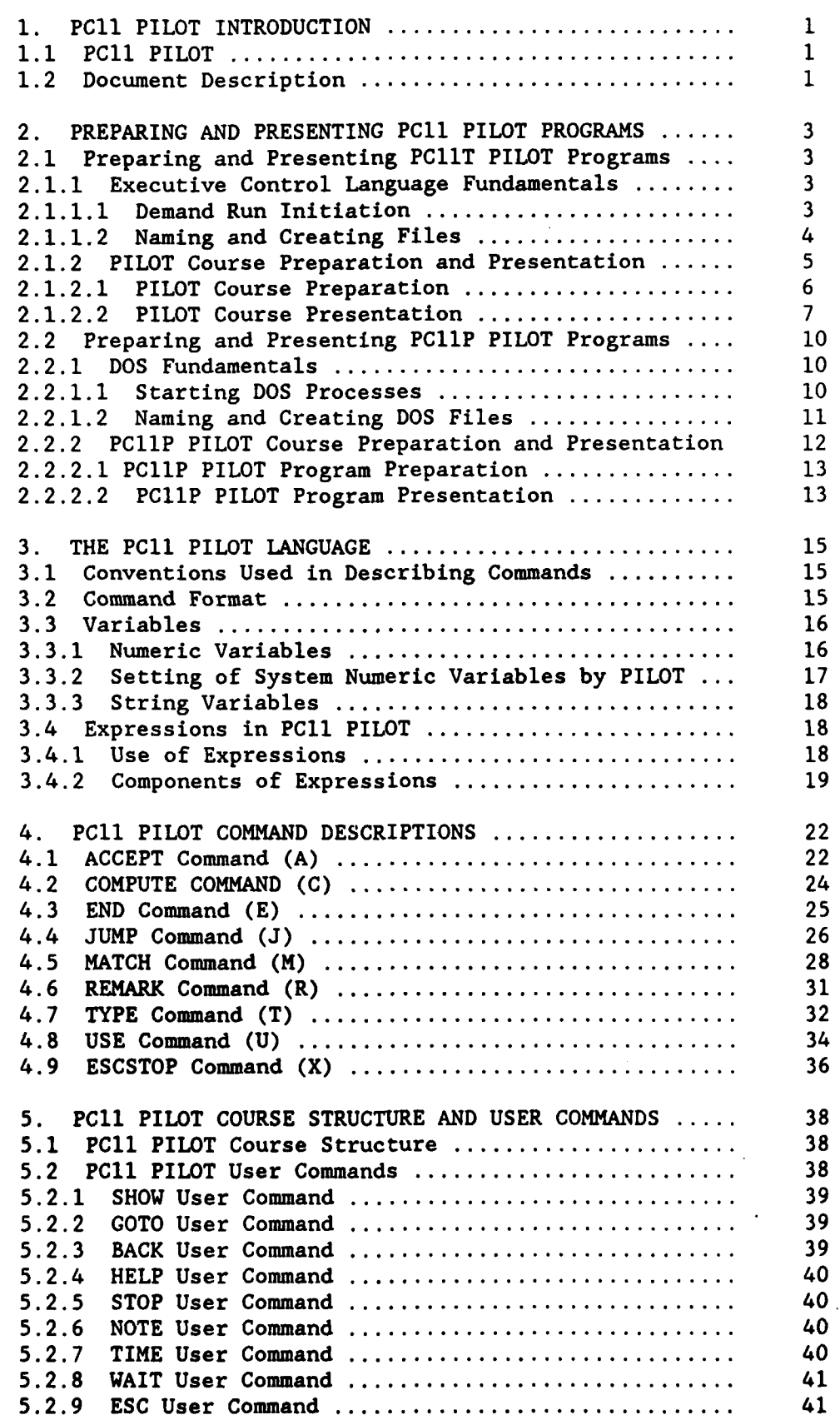

**ANANY YAYARA** 

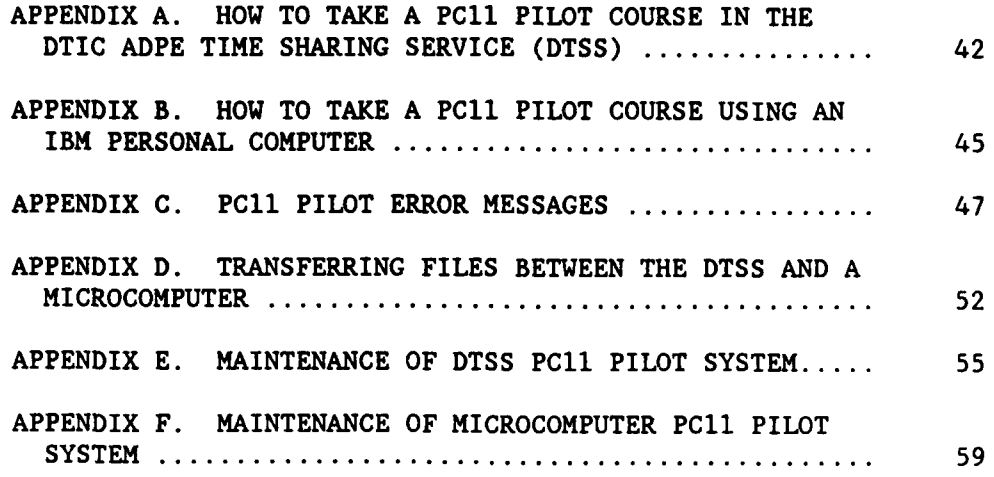

N

# **1. PCll** PILOT INTRODUCTION

This document describes the **PCll** PILOT computer-assisted instruction (CAI) programming language and the **PCll** PILOT interpreter which presents instruction written in that language. This interpreter was developed at the Defense Technical Information Center (DTIC) for a CAI project. The objective of the project is to provide both a capability for preparing and presenting CAI and one or more prototype courses. The subject of the courses is retrieval from the Defense RDT&E On-Line System (DROLS). RDT&E means Research, Development, Test and Evaluation.

## **1.1 PCIl** PILOT

233933

**CAMPASS MICROSOFICE** 

**The Second State** 

PILOT is a simple but popular CAI authoring language used since the early 1970s. PILOT is an acronym for Programmed Instruction, Learning Or Teaching. PILOT has been implemented on a wide variety of computers both large and small. There are many versions of PILOT, and many extensions and enhancements of the language are found in them.

**PCIl** Pilot was modeled on LHC 8080 PILOT, which is an extended version of CORE PILOT **'73** and executes on microcomputers. **LHC 8080** PILOT was developed by the Lister Hill National Center for Biomedical Communications. PC11 PILOT was developed by selecting a subset of the features of LHC 8080 PILOT and implementing them in Pascal **1100,** using the **LHC 8080** PILOT users manual as a specification, There are some differences between corresponding features of the two PILOTs.

In order to make **PCll** PILOT courses widely available, two implementations were done. One is in the DTIC **ADPE** Time Sharing Service **(DTSS),** which is hosted **by** a Sperry Univac **1100/61** computer and is accessible through TYMNET. The other is for IBM Personal Computers (PCs) and some compatibles. The time-sharing and personal computer implementations are called PC11T and PCIIP, respectively.

The **PCll** PILOT Interpreter is written in the general purpose programming language Pascal, for the following reasons:

- **1.** Pascal is an easy-to-use high-level language.
- 2. Pascal programs are relatively portable.
- **3.** The **C** programming language is not available in the **DTSS.**

The PC11T PILOT interpreter is written in Pascal **1100,** which is used in Sperry Univac **1100** Series computers. This Pascal was developed by M. **S.** Ball of the **U. S.** Naval Ocean Systems Center and enhanced **by** Ira L. Ruben of Sperry Univac. The PC1lP interpreter is written in IBM Pascal.

#### 1.2 Document Description

Section 2 of this document gives a brief overview of the processes of preparing and presenting **PCll** PILOT courses for each of the two implementations. Section **3** gives an overview of the **PCI1** PILOT language. Section 4 describes each PCll PILOT command. Appendix **A** tells how to sign onto the DTSS and take a PCIl PILOT course. Appendix B tells how to take a PCII PILOT course using an IBM **PC.** Appendix C lists error messages which might appear while preparing or presenting **PCll** PILOT courses. Appendix D tells how use the MSKERMIT program to transfer files between the DTSS and an IBM PC. Appendix E is about maintenance of the PC11T PILOT course preparation and presentation system in the DTSS. Appendix F is about maintenance of the PC11P PILOT course preparation and presentation system in an IBM PC.

**Barbara** 

A 1990 PARTIN PARA 1990 A 1990 PARTIN PARA 1990 PARA 1990 PARA 1990 PARA 1990 PARA 1990 PARA 1990 PARA 1990 PA

2. PREPARING **AND** PRESENTING PCll PILOT PROGRAMS

This section briefly describes PClI PILOT program preparation and presentation for each of the two implementations.

2.1 Preparing and Presenting PCIIT PILOT Programs

PCl1T PILOT lives in the DTIC ADPE Time Sharing Service (DTSS), which is hosted by a Sperry Univac 1100/61 computer. PC11T executes under the Sperry Univac **1100** Series Executive System (EXEC). The file management, text editing and other features of the EXEC were used to prepare PILOT programs. These features of the EXEC are described in the relevant Univac documents.

This section briefly describes some EXEC Control Language (ECL) commands useful in preparing and presenting PCIIT PILOT instructional units. For a fuller description see the handbook "DTIC ADPE Time Sharing Service Users Guide", **DLAH** 4185.7.

Section 2.1.1 gives basic information on the EXEC and ECL commands. Section 2.1.2 describes **ECL** commands pertinent to PCIIT PILOT.

2.1.1 Executive Control Language Fundamantals

2.1.1.1 Demand Run Initiation

Demand processing is a mode of operation in which processing is dependent on manual interface between the executive (EXEC) and the user during processing. It is a conversational way of operating involving repeated demand and response. Conversational operation by a remote terminal causes the EXEC or a demand processor or an active program to react and respond immediately. The terminal usually has a keyboard and **a** printer or cathode ray tube (CRT). A demand terminal user must turn the terminal on, set its various switches and establish the proper communication line connection if operation is on a switched line network.

Once you are connected to the **DTSS,** you sign onto it. This is explained in Appendix A. You start signing on by presenting a six-character site identifier to the operating system. The operating system responds and requests a user identifier and password. The character  $>$  is used to prompt you for input. When these have been entered and accepted, an RUN ECL command must be entered. An **@** character is entered before each **ECL** command to distinguish it from data. In the **DTSS** the @RUN command is ordinarily entered automatically without the user seeing it. Among the parameters of the **@RUN** command are the user's project identifier and account number. The project identifier is the default qualifier (prefix) of the name of each file referenced in the run. Thus if your project identifier is GRAPHICS and you refer to a file as POSTERS, the full file name is GRAPHICS\*POSTERS, where the asterisk separates the qualifier from the rest of the file name.

**A** run is a group of tasks treated as a unit **by EXEC. A** runstream consists of an **@RUN** command followed **by** other **ECL** statements and data. These control statements direct the performance of individual tasks. The tasks are executed in the order specified **by** the runstream. **A** run is terminated **by** the first @FIN command entered from the terminal. After @FIN enter

- **.** ~~~~%'% **\* \*** \* **.V**

@@TERM to tell EXEC to disconnect you.

2.1.1.2 Naming and Creating Files

Here we consider only Univac **1100** Series disk files and their use as PILOT program files. In this context a file name is a string of one to twelve characters from the set containing A-Z, 0-9, **-** and **\$.** Since \$ is used in system file names, it is better not to use it in user file names. In some ECL commands a period is required after a file name, in others it is optional, and rarely it is prohibited.

**I. - . .. ;.**

To create a new file, the @ASG command is used. For example

@ASG,UP COURSE-2.,F40///I000

creates file COURSE-2 as a disk file. The @ character tells EXEC that what follows is an **ECL** command. ASG means assign. The U and P after the first comma indicate options. The U indicates that the file is to be cataloged unconditionally. The catalog is the EXEC's master file directory. The P indicates that the file is to be public. The F40 parameter indicates the type of mass storage equipment to be used (a type of disk drive). The space separates the command name and options from the command's parameters. Commas separate parameters and slashes separate subparameters. The number 1000 indicates that the file is to be limited to 1000 tracks. A track holds 7168 characters coded in the ASCII code. ASCII stands for the American Standard Code for Information Interchange.

A PCII PILOT program is an ASCII text file containing a sequence of lines, each containing 80 characters or less. Lines may be entered into a file by means of the text editor (ED). To start a new text file enter, for example:

@ED,IQ COURSE-2.

Here @ED tells EXEC to start processor ED. The option letter I indicates that this is the initial insertion into the file, and Q indicates that the text is to consist of ASCII characters as opposed to Univac's Fieldata code. (The ASCII code has **128** characters, including upper and lower case letters. Fieldata has 64 characters and only upper case.) **PCll** PILOT program files must be ASCII text files. File **COURSE-2** must exist before it can be edited. **If** the initial insertion process is completed, the file's previous content (if any) will be lost.

After doing initialization, **ED** issues the prompt. Due to the I option, **ED** expects lines of text to be input. Finish entering each line **by** entering a return character. If you enter a nonempty line, **ED** inserts it into the file and again issues the prompt. An empty line is zero or more spaces followed **by** a return. The line entry mode of editor operation is called **INPUT MODE.** To change from input mode to edit mode, the enter an empty line.

In EDIT MODE a variety of commands are available for such things as moving back and forth in the file, printing lines, locating character strings, changing strings, and deleting and inserting lines. In addition to the standard editor commands, the user may form and use macro commands.

Macro commands are editor commands formed and named **by** the user. **A** macro command is a sequence of standard editor commands or macro commands or both. Macros extend and specialize the capabilities of the editor.

To end an editing session and save its result, the user enters EXIT while in edit mode. To cancel the editing session, the user enters OMIT while in edit mode. To make sure that edits are not lost, free the file edited, like this:

@FREE **COURSE-2.**

This command tells **EXEC** to update the directory entry of file **COURSE-2.** If this is not done before disconnection, the edits may be lost. The @FIN command frees all files assigned to the run. The FREE command is the opposite of the **ASG** command. **ASG** associates a file with a run. FREE removes such an association.

To view file **COURSE-2** without changing it, enter:

@ED,R **COURSE-2.**

where the R option letter specifies read only mode in which insertions and other changes are not allowed. Use this mode as a precaution against accidentally changing what you view.

PROGRAM FILES are files which contain separately accessible parts which may be referred to by name. They are called program files because many computer programs and their components can be kept in one program file. The named parts of a program file are called elements. There are three kinds of elements. SYMBOLIC elements contain text. RELOCATABLE elements contain elements produced by compilers or assemblers. ABSOLUTE ELEMENTS are executable programs or processors. An element specifier consists of a file name followed by a period followed by an element name. The rules for element names are the same as those for file names.

**A** symbolic program file element can be edited or printed separately.

A **PCll** PILOT program is a text file which contains a sequence of **PCll** PILOT commands. It is **NOT** a program file in the Univac **1100** Series meaning of the term.

2.1.2 PCIIT PILOT Course Preparation and Presentation

**A PCll** PILOT **COURSE** is **PCll** PILOT program which is built of lessons which are built of sections which are built of units. This special lesson-section-unit **(LSU)** structure is explained in Section **5.1** below. For simplicity we will talk as though all **PCIl** PILOT programs are courses, although this is not necessarily so.

A **PCIl** PILOT course exists in two forms. In its first form, it is a text file which consists of a sequence of **PCll** PILOT commands. In this form it can be examined and modified **by** the text editor **ED.** Its second form is a special random-access form which permits PILOT to get any course line quickly. We call the first form the EDITABLE form of the course and the

second form the EXECUTABLE form. Similarly the help file used with a course has an editable and an executable form. There is a preprocessor which converts editable **PCll** PILOT courses to executable form, and another preprocessor which converts editable **PCIl** PILOT help files to executable form.

Preparing a PCII PILOT course includes preparing an editable course file and help file, and inputting each of these to its preprocessor, which outputs the executable file.

Presenting a **PCll** PILOT course includes specifying which executable course and help files are to be used and starting the PCII PILOT interpreter, which reads the files, presents the course, provides help, and otherwise interacts with the learner.

## 2.1.2.1 PC11T PILOT Course Preparation

333555

199999999999999999

A PCIIT PILOT course in editable form is a standard text file containing a sequence of commands written in the PC11T PILOT language. An example is the course "Introduction to DROLS Retrieval (IDR)." A course can be prepared on a word processor or microcomputer and communicated to the DTSS. The Univac text editor (ED) may be used to prepare or modify a course.

The preprocessor SEQRAN converts an editable course file into an executable course file. SEQRAN inputs file SEQFILE and outputs file RANFILE. The following ECL is used:

> @ASG,A SEQFILE. @ASG,A RANFILE. @PILOT.SEQRAN @FREE RANFILE.

Both files must exist. They must be assigned to the run, which statements **I** and 2 do. Statement 3 starts execution of processor SEQRAN. Statement 4 assures that the output file is saved.

A PCIIT help file in editable form is a standard text file containing terms and their meanings. Each term can have up to 60 characters, including spaces. An example is ACCESSION NUMBER. A start-of-header (SOH) character (ASCII code **1)** must immediately follow the last character of each term. The term's meaning begins on the next line. A blank line must follow the meaning. The terms must be in alphabetical order. An example is the help file for the course IDR. A help file may be prepared on a word processor or a microcomputer and communicated to the DTSS. The Univac text editor (ED) may be used to modify it.

The preprocessor HSEQRAN converts an editable help file into an executable help file. HSEQRAN inputs file HSEQFILE and outputs file HRANFILE. The following **ECL** is used:

> @ASG,A HSEQFILE. @ASG,A HRANFILE. @PILOT.HSEQRAN @FREE HRANFILE.

Both files must exist. They must be assigned to the run, which statements **1** and 2 do. Statement 3 starts execution of processor HSEQRAN. Statement 4 assures that the output file is saved.

The @USE command is used to tell SEQRAN or HSEQRAN what files to operate on. For example, if a course part is called PP1E (PILOT Program 1 in editable form), enter:

> @USE SEQFILE,PP1E @USE RANFILE,PP1 @ASG,A SEQFILE. **@ASG,A** RANFILE. @PILOT.SEQRAN @FREE RANFILE.

This ECL sequence converts editable course file PPIE to executable file PPI ready for input to PCIIT PILOT. A similar sequence can convert help file PHIE to PHI.

2.1.2.2 PC11T PILOT Course Presentation

When the PC11T Pilot interpreter is started, it reads executable files PILOPROG and PILOHELP, and writes to file USERRESPONSE. The first two files were called RANFILE and HRANFILE, respectively, by the preprocessors which produced them. Each response entered by the user during the session is written to USERRESPONSE, which may be viewed later to see some of what the course and the learner did. Current practice is to use files named URFAAOO, URFAAO1, URFAA01, and so on through URFZZ99. To present course PPI with help file PHI and response file UR01 enter:

> @USE PILOPROG,PPI @USE PILOHELP,PH1 @USE USERRESPONSE,UR01 @ASG,A PILOPROG. @ASG,A PILOHELP. @ASG,A USERRESPONSE. @PILOT.DATA

4

The first three commands give the course, help and response files the names PC11T PILOT expects. The next three assign the files to the run. The last command starts the PILOT interpreter.

Presentation of PILOPROG ends in one of the following ways:

- **1.** PCIlT PILOT encounters an END command in the course when no subroutine is active (see section 4.3 below).
- 2. The learner enters the user command **STOP.** (See section **5.2.5** below.)
- 3. PCIIT PILOT detects an error in the course.
- 4. PC11T PILOT makes a mistake.

If course presentation ends in way **1,** 2 or **3,** PC11T PILOT saves file

USERRESPONSE and disconnects the learner from the DTSS. If PILOT detects an error (way **3),** it emits an error message before exiting. APPENDIX A lists and explains the error messages. Special arangements may be made to have disconnection omitted when courses are being tested.

Following are two samples of PCIIT PILOT error messages:

Error message **3:** Error in reading PILOT course line. At PILOT course line **1**

Error message **11:** No value expression in COMPUTE command. At PILOT course line 544 **C:X-**

The first message resulted from a bad executable course file. The second message resulted from a COMPUTE command which did not specify a value to be given to variable X. The course line is shown if possible.

If PASCAL detects a PILOT error (way 4), it emits a message like the following:

> Subscript out of range. Error occurred at line 1298 in procedure GETPOP Called from line **2203** in program PILOT

If EXEC detects an error (way 4) and tells Pascal, messages like these may be seen:

> I/O TYPE 01 CODE 24 CONT 12 REENT ADR: 011757 BDI: 000004 PACKET ADR 047513

The lucid message above courtesy of **1100** Exec. Error occurred at line 328 in procedure RRANREC Called from line 337 in procedure RDIRREC Called from line 478 in procedure RANSEQIN Called from line 2186 in course PILOT

In the unlikely event that a Pascal message appears, please write it down and notify the CAI staff.

If PILOT terminates with a Pascal error message, the learner cannot enter **ECL** commands. If you try to enter an **ECL** command, the message **"DATA** IGNORED **-** IN CONTROL MODE" appears. To restore contact with **EXEC** enter:

**@END**

If you ever find PILOT not executing when you are still connected, restart the course or terminate your connection. To restart the course, enter:

@CAI

To terminate your connection, enter

@@TERM

'I 4

4

**MARKANA** 

**MANAN TAWASSAN** 

**CANADIANA** 

2.2 Preparing and Presenting PCllP PILOT Programs

PCllP PILOT executes in IBM PCs and some microcomputers compatible with it. The file management, text editing and other features of the IBM Disk Operating System (DOS) were used to prepare PILOT programs. These features are well described in IBM Disk Operating System manuals and various other documents. IBM **DOS** and **MSDOS** are both products of Microsoft, Inc. and are nearly the same. So PC11P PILOT will probably operate properly in MS DOS systems.

This section briefly describes some **DOS** commands useful in preparing and presenting PC11P PILOT courses. For a fuller description see the DOS manuals.

Section 2.2.1 gives basic information on the DOS commands and files. Section 2.2.2 describes DOS commands pertinent to PC11P PILOT.

2.2.1 DOS Fundamentals

一、小说是我的话说:"你好好好好好的事

いんじんしょう いんじょうしょう

**CONSTRUCTION** 

**TACCAR** 

2.2.1.1 Starting DOS Processes

After DOS is started, when the system is waiting for you to tell it what to do, a prompt like this appears:

**A>\_**

where the underscore is the prompt character. This says that the default disk drive is the A drive and that DOS is waiting for a command. To change the default drive to the **C** drive enter:

**C:**

The prompt changes to

**C>\_**

When specifyng a file on a disk in a drive other than the default drive, prefix the drive letter followed by a colon to the file name like this:

A>B:WS

This entry might be used to start the Wordstar (WS) word processing program.

Four kinds of commands in an **MS DOS** system are internal commands, batch commands, external commands and executables. Examples are:

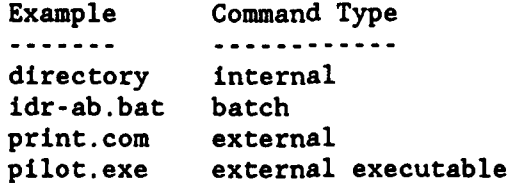

The first column above gives the names of four commands. DIRECTORY (DIR

for short) is an internal command, that is, one built into DOS. The other three are contained in files which have the names listed. To start one of these, simply enter the part of its name to the left of the dot. PRINT and PILOT are external commands. A batch command is not really a command but a file containing one or more commands which DOS executes one at a time. For example, file IDR-AB.BAT contains one command:

## PILOT B:IDR IDRHELP

which is used to start PC11P PILOT in a microcomputer which has just two disk drives: A and B.

External commands often require one or more file names or other information specifying what is to be done. For example, if you use the print command to print a file, you must specify the name of the file. For example:

## PRINT PPIE

tells **DOS** to print file PP1E in the current directory. If you do not specify required files, DOS will prompt you for them.

2.2.1.2 Naming and Creating Files

A PCllP PILOT program is built in a DOS text file containing a sequence of lines, each containing 80 characters or less. In DOS a file specifier consists of three items: a drive specifier, a filename and an extension. The drive specifier need not be entered if the file is in the current directory. A file specifier need not include an extension.

The DRIVE SPECIFIER is a letter followed by a colon. A FILENAME is from one to eight characters long. The characters can be a letter, a decimal digit or one of the following:

**\$# & @ ! ( ) - ( ) I \_'**

A filename EXTENSION is a period followed by one, two or three characters. Some extensions are meaningful to DOS, such as the BAT, **COM** and EXE extensions in examples above. BASIC program filenames have the extension **BAS.** Other extensions, like TXT, just tell people what kind of data is in the file.

There are various ways to build **DOS** text files. For example word processing packages like Wordstar may be used. The **DOS** line editor (EDLIN) can be used for quick creation or modification of **DOS** text files. To start EDLIN enter:

## EDLIN <filespec>

where <filespec> is a file specifier. For example:

## EDLIN **B:COURSE2**

 $\overline{a}$ 

1222222

If **COURSE2** does not exist in the current B drive directory, a new file named **COURSE2** is created there and the following message and prompt are displayed:

where the underscore is the cursor. EDLIN has two modes of operation: command mode and insert mode. When you see the prompt after starting EDLIN, you are in command mode. To enter text into a file, get into insert mode by entering the command:

**I**

**CONTRACTOR** 

**THE RESISTING TO PROPER THE SECTION OF A SECTION AND RESPECT TO A RESIST OF A SECTION OF A RESIST OF A SECTION** 

Then type in lines of text, pressing the enter key at the end of each line. When finished inserting, return to command mode **by** pressing the Ctrl-Beak keys (hold down Ctrl, press Break, release both). To save the file, enter an E (End edit) command. To quit an editing session without saving changes made during it, enter Q (Quit edit).

In command mode you can delete, edit, insert and display lines. You can copy or move one or a sequence of lines. You can search for, delete, or replace text within one or more lines. You can transfer the content of a file into the file you are editing. This can speed insertion of frequently occurring sequences. For example the command

ttprc

can insert

T: T:Press <RETURN> to continue. A:

if file tprc contains this sequence.

The **DOS** editor keys facilitate editing. They are Fl through **F5,** Del, Esc and Ins.

2.2.2 PC11P PILOT Program Preparation and Presentation

As explained in section 2.1.2 above, a **PCll** PILOT program is a file containing a sequence of **PCIl** PILOT commands. **A PCll** PILOT course consists of a **PCll** PILOT program which has a special lesson-section-unit **(LSU)** structure, and a related help file containing terms and their meanings. (The course structure is described in section **5.1** below.) Each of these two files exists two forms: an editable form and an executable form. An example of a PC1IP course is "Introduction to DROLS Retrieval" (IDR), which is contained in files IDRE, IDRHELPE, IDR and IDRHELP.

Preparing a **PCll** PILOT course includes preparing an editable course file and an editable help file, and inputting each file to its preprocessor, which outputs the executable file.

Presenting a **PC11** PILOT course includes specifying which executable course and help files are to be used and starting the **PCll** PILOT interpreter, which reads the files, presents the course, provides help, and otherwise interacts with the learner.

# 2.2.2.1 PC1lP PILOT Program Preparation

A PC11P PILOT course in editable form is a standard **DOS** text file containing a sequence of commands written in the PClI PILOT language. An example is IDR. An editable course file can be prepared on a word processor or minicomputer and communicated to an IBM PC. The DOS EDLIN line editor may be used to prepare or modify a course.

Preprocessor **SEQRAN** converts an editable course file into an executable course file. **SEQRAN** calls its input file SEQFILE and its output file RANFILE. To start **SEQRAN** enter, for example:

SEQRAN PP1E PPl

where PP1E (pilot program **1)** is the editable file and PPI is the executable file. If either file name is omitted, SEQRAN prompts for it:

> C>SEQRAN SEQFILE: PPIE RANFILE: PPI

where PP1E and PPI are responses to prompts.

**A** PCl1P PILOT HELP FILE in editable form is a standard **DOS** text file containing terms and their meanings. Each term can have up to 60 characters, including spaces. An example is ACCESSION NUMBER. A start-of-header (SOH) character (ASCII code **1)** must immediately follow the last character of each term. In EDLIN enter an SOH by typing Ctrl-V followed **by** A. The term's meaning begins on the next line. A blank line must follow the meaning. The terms must be in alphabetical order. An example is IDRHELPE, the help file for course IDR.

**A** PC11P help file can be prepared on a word processor or minicomputer and communicated to an IBM **PC.** The **DOS** EDLIN line editor can be used to prepare or modify a help file.

Preprocessor **HSEQRAN** converts an editable course file into an executable course file. **HSEQRAN** calls its input file HSEQFILE and its output file HRANFILE. To start **HSEQRAN** enter, for example:

#### **HSEQRAN** PH1E **PHI**

where PH1E (pilot help file **1** in editable form) is the editable file and **PHI** is the executable file. If either file name is omitted, **HSEQRAN** prompts for it.

2.2.2.2 PC11P PILOT Program Presentation

When the PC11 PILOT interpreter is started, it reads the executable course and help files specified on the start line. To start PC1lP PILOT enter, for example:

PILOT PPl PHI

**IN IN WAS AN AN ON THE GALACTER** 

If either file name is omitted, PCIP PILOT prompts for it. For example:

A:PILOT PILOPROG: PP1 PILOHELP: PHI

33333

**CONTRACTOR** 

ZARACZY W AZYCZYM POSECZY WARZYM KRZYŻYM ROZWY PRAWARZYM RZYKSZYM W 1

where PPl and PHI are responses to prompts.

Presentation of PILOPROG ends in one of the following ways:

- **1.** PClIP PILOT encounters an END command in the program when no subroutine is active (see section 4.3 below).
- 2. The learner enters the user command STOP. (See section 5.2.5 below.)
- 3. PC11P PILOT detects an error in the course.
- 4. PC11P PILOT makes a mistake.

Ways **1** and 2 are normal terminations. If PCIIP PILOT detects an error (way **3),** it emits an error message and exits. APPENDIX C lists and explains the error messages.

Following are two samples of PC11P PILOT error messages:

Error message **3:** Error in reading PILOT program line. At PILOT program line **1**

Error message **11:** No value expression in COMPUTE command. At PILOT program line 544 **C:X-**

The first message resulted from a bad executable course file. The second message resulted from a COMPUTE command which did not specify a value to be given to variable X. The course line is shown if possible.

In the unlikely event that PC11P makes a mistake, Pascal or DOS usually detects it and emits an error message. Please write it down and notify the CAI staff. If your **PC** fails to respond, reboot the system and restart PILOT.

## **3.** THE PCll PILOT LANGUAGE

Each **PCll** PILOT program consists of a series of commands which tell the host computer system how to deliver some instruction. Each command is a line in a text file. Each line contains at least two and at most **80** characters. The characters are coded in the ASCII code.

**3.1** Conventions Used in Describing PCll PILOT Language

Following are some conventions we use in describing **PCll** PILOT:

- \* One upper case letter is used for the PILOT command code.
- \* Tokens are used to represent parts of commands. Each token consists of one or more words enclosed by angle brackets and separated **by** underscore characters. Examples are <label> and <operation-code>.
- \* Items enclosed in square brackets are optional, as in  $[*/]X$ .
- \* Exclamation characters are used to separate alternatives, as in [#!\$].

3.2 Command Line Format

Each PILOT command is in one of the following formats:

(\*<label> ]<operation code>[<cond>]: [\*<label> ]<operation\_code>[<cond>]:<operand>

Labels are optional in command lines. When a label is present, it is preceded by the character **\*,** and begins in the second character position of the line. **A** label may appear on a line by itself:

\*PART-TWO

When a labeled line contains a command, one space separates the label from the operation code. **A** label contains from **1** to 12 characters other than control characters and spaces. In comparing labels, lower and upper case characters are treated as different. **A** given character string may not be used to label more than one line in the same program. Labels are used as operands incommands which transfer control. UNIT **LABELS** are labels which consist of exactly four digits. They mark the start of a course unit. They are related to course structure and user commands (see section **5** below).

The operation code starts in character position **1** in unlabeled commands. Otherwise it starts after the space after the label. The operation code tells the interpreter what kind of action to take, such as outputting text to the user. There are nine PCll PILOT command codes, and each is a single letter:

Code Command Function ....... **........ A ACCEPT** Take a response from the learner.

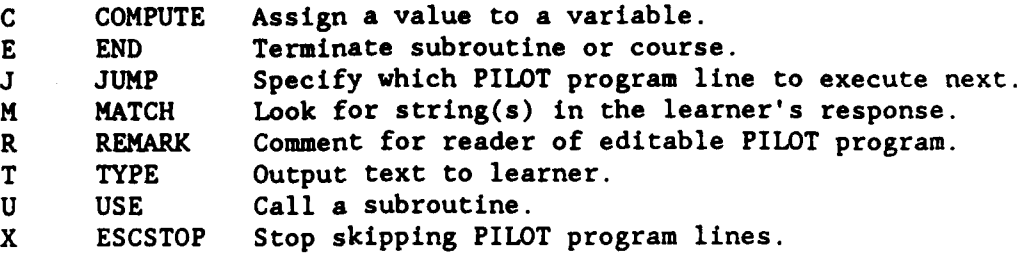

The first eight commands are standard. The X command is peculiar to **PCII.** The nine commands are explained in detail in section 4 below.

An execution condition may be specified immediately after the operation code. The character **:** immediately follows the operation code, if no execution condition is present. Otherwise it immediately follows the condition.

The execution condition may be the letter **N** or the letter Y or an expression in parentheses. **N** and Y are mutually exclusive, but each may be combined with an expression. These alternatives may **by** symbolized as follows:

<cond>-N!Y!(expression)!.J(expression)!Y(expression)

N and Y are short for the expressions  $\&N \sim 0$  and  $\&Y \sim 0$ , respectively, and are related to MATCH commands. An execution condition is an arithmetic or Boolean expression. When a command containing an execution condition is processed, the expression is evaluated and the action is taken if and only if the expression is true. Expressions and their evaluation are discussed in section 3.4 below.

The operand field is required or optional depending on the operation code. The **ACCEPT** command usually has no operand. The **END** command never has one. The JUMP and **USE** commands must have one. The TYPE command may or may not have one.

## **3.3** Variables

**CONSTRACT** 

**MARIA REPORT AND MARIA RESPONDED** 

**Contract Contract Contract Contract** 

**PC11** PILOT has a small set of variables for saving values. Two types of variables are supported: numeric variables and character string variables. Arrays are not supported.

# **3.3.1** Numeric Variables.

Two sets of numeric variables are available: system numeric variables and application numeric variables. Each set contains one variable for each letter of the alphabet. Upper and lower case letters in numeric variable names are treated the same. Each numeric variable name consists of a type indicator followed **by** a letter. The system variable names are **&A** through &Z, and the application variable names are **#A** through #Z. The prefix **#** may be omitted in expressions.

**All** numeric variable values are stored as single precision real values. In the Univac **1100** version of **PCl** PILOT the magnitude can be between **10\*\*38**

and **10\*\*-38,** with a significance of approximately 8 digits. In the IBM **PC** version, the maximum value is about **1.7E+38,** with about 7 digits of precision.

**All** numeric variables are set to zero when execution of the **PCIl** Pilot interpreter starts. The value of a numeric variable may be altered **by** an **ACCEPT** command or a **COMPUTE** command. When an **ACCEPT** command containing a numeric variable name in its operand field is executed, the numeric variable is set to the value of the first numeric expression in the input from the user. When a **COMPUTE** command contains a numeric variable name at the start of the operand field, the variable is set to the value of the expression following the equal sign **(-).** Examples are:

> A:#R C:p-q\*r

33.33.33

A HARASA BARAN MARASA ARABA DARRA BARANA BARARA

When a TYPE command contains a numeric variable name in its operand field, the value of the variable is rounded up, converted to an integer string and output in place of the variable name. For example, the command sequence

> C:q-12.3  $C: r=45.6$  $C: p = q * r$ T:#P is the answer.

will output "561 is the answer."

3.3.2 System Numeric Variables

The values of some system variables are set by the PILOT Interpreter. It is best not to alter these values. The description of each PILOT command in section 4 below tells which system variables (if any) are altered by the command and how. Following is a summary:

&A is set by each **ACCEPT** commmand to the number of times in a row the particular command (PILOT program line) has been executed.

**&C** is set to the value (true or false) of the execution condition expression in the most recently executed statement containing such a condition.

&L is set by each **ACCEPT** command to the length of the response received, not counting the return character and any trailing blanks.

&M is set to zero by each ACCEPT command and increased by **I** by each MATCH command which finds a match.

&N is set by each **MATCH** command to false (zero) if a match is found, and to **-1** (true) if not.

&X is set to 0 **by** each **ESCSTOP** command. When &X is false **(0),** both "T:Press <RETURN> to continue." commands and ESCSTOP commands stop escape skipping. When **&X** is true (nonzero), only an **ESCSTOP** command stops escape skipping.

&Y is set by each MATCH command to the position number in its operand field of the first matching operand if a match with an item in the most recent user response is found, and to zero if not.

## 3.3.3 String Variables

· 1999年1月19日 1999年1月1日 1999年1月1日

**SERVICE SERVICES** 

**ANG PARTITION NA PARTICIPAL NA PARTITION NA PARTICIPAL NA PARTICIPAL NA PARTICIPAL NA PARTICIPAL NA PARTICIPAL** 

String variables are used to save and output character strings. Each string variable name consists of the type indicator \$ followed by **1** to 12 characters from the set containing A-Z, a-z, 0-9, dash (-) and underscore (\_). In string variable names, upper case letters are different from lower case letters. The value of a string variable is a string of from 0 to 80 characters.

String variables are used to save character strings received by the ACCEPT command. String variables are also set by the COMPUTE commands. Example:

> C:TEAMl-BIRDS C:TEAM2-'TIGERS'

In the second example, the apostrophes are not part of the string.

When a TYPE command containing a string variable name in its operand field is executed, the variable's value replaces the variable name in the output. If, however, the string variable has not been given a value during this execution of the PILOT interpreter, the variable name itself is output.

**PCll** initializes variable \$NAME to Learner and variable \$LOOP to LOOP (for use with J:@A commands).

3.4 Expressions in **PCll** PILOT

In computing languages, EXPRESSIONS are constructs denoting rules of computation for obtaining values. Although expressions in PCIl PILOT are similar to expressions in other programming languages, what is said about expressions in what follows is meant to apply only to the former.

3.4.1 Uses of Expressions

Expressions may appear in PCIl PILOT commands in two places: in the execution condition field of any command, and in the operand field of certain ACCEPT and **COMPUTE** commands. Examples are:

> **C:G-3 C:** P-Q+R T(G<l):No more guesses. **A:#X**

Here **3,** Q+R and **G<l** are expressions. The first command gives the value **3** to the variable **G.** The second command computes the value of Q+R and gives it to variable P. The third command is executed if and only if the value of the expression **G<1** is true, that is, if and only if **G** is less than **1.** The fourth command does not treat **#A** as an expression but as a variable which is to receive the value of an expression to be entered **by** the user. The command prompts for a response from the user, evaluates the first expression in the response, and gives the value to #X.

# 3.4.2 Components of Expressions

Expressions are composed of operands, operators and parentheses. A numeric constant, such as 1.5, or a numeric variable name **by** itself is a simple expression. Before any expression is evaluated, all spaces are removed from it.

The value of an expression may be Boolean (true or false) or numeric. If the value of an execution condition expression is numeric, it is converted to Boolean. Zero becomes FALSE and any other value becomes TRUE. If the value of an expression to be given to a numeric variable is Boolean, it is converted to numeric. FALSE becomes 0 and TRUE becomes **-4.**

Operands in expressions are constants, numeric variables or expressions. For example in the expression A+(5.7\*&B), 5.7 is a constant, A and &B are numeric variables, **+** and **\*** are operators, and 5.7\*&B is an expression. Operands may be numeric or Boolean. Numeric operands have real (floating point) values. Boolean operands have one of two values: TRUE or FALSE.

Operators may be divided in three ways: by number of operands, by type and by precedence.

Operators are divided by NUMBER OF OPERATORS into unary or binary. A UNARY OPERATOR is one which has only one operand, such as the - operator in -7. The unary operators are *+, -,* NOT and BNOT. BNOT means "bitwise NOT", that is, each bit in the operand is changed from 0 to **1** or from **1** to 0. The BNOT operator converts the operand to an integer, changes each 0 bit in it to **1** and each **1** bit to **0,** and converts the resultant integer value to real.

A BINARY OPERATOR is one which has two operands, such as the operator **\*** in the expression a\*b. The symbols **+** and - (plus and minus) are used both as unary and as binary operators. The way they are used in a particular case depends on the context. (Other symbols, such as **-** and **^** could have been used for unary plus and minus.) Unary **+** is an identity operator. Unary  reverses the sign of the operand.

Operators are divided **by** TYPE into numeric, relational and Boolean. The NUMERIC OPERATORS are unary **+, -** and **BNOT,** and the following:

> Operator Meaning -------**•** multiplication */* division **//** integer division **+** addition **-** subtraction **BAND** bitwise **AND** BOR bitwise OR

**TANARA SSPACE** 

**4 a**BXD bitwise AND<br>
BOR bitwise OR<br>
BOR bitwise exclusive OR<br>
BXOR bitwise exclusive OR<br>
Integer division here means dividing on<br>
the result to an integer (fraction is to a real value. Bitwise binary operation<br>
integer, Integer division here means dividing one real number **by** another, converting the result to an integer (fraction is dropped), and converting the integer to a real value. Bitwise binary operations convert each operand to an integer, perform an **AND,** OR or XOR on corresponding bit pairs, and convert

the result to a real value.

The RELATIONAL OPERATORS are  $\Rightarrow$ ,  $\iff$ ,  $\iff$ ,  $\Rightarrow$  and  $\iff$ , meaning equal, not equal, less than, less than or equal, greater than, and greater than or equal.

The BOOLEAN OPERATORS are NOT, AND and OR.

Examples are:

WALES TRANSPORTED TO CONTRACT THE MANAGEMENT OF THE PARTY

**CONTRACTOR** 

アイ・ショック しょうしんしょう かんしょう

**LESSES CONTRACT** 

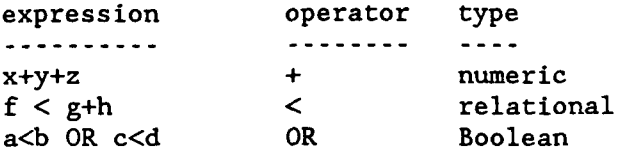

The operand(s) of each numeric or relational operator must be numeric. The operand(s) of each Boolean operator must be Boolean.

Operators are divided by PRECEDENCE into seven groups. If an expression contains one or more pairs of parentheses, the expression inside each parenthesis is evaluated before those outside it. In expressions containing no parenthesis, operators with higher precedence are executed before those with lower precedence. Sequences of operators with the same precedence are executed from left to right. The unary numeric operators **+,** - and BNOT have the highest precedence. The Boolean operator OR has the lowest. The following table shows the precedence and other characteristics of each group.

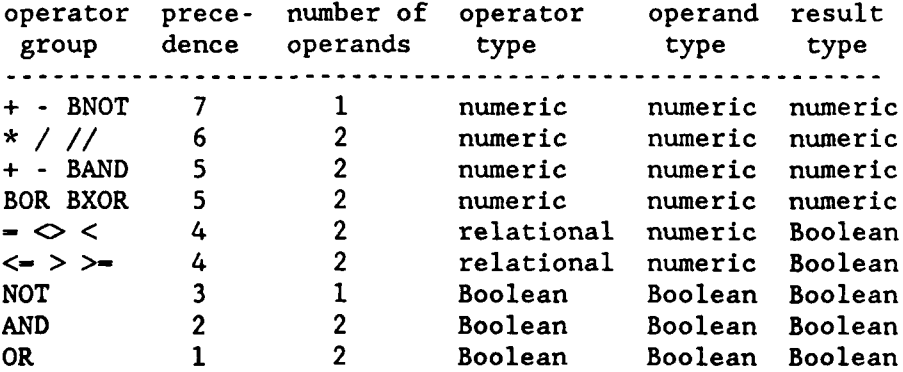

Note that relational operators input numeric values and output Booleans. This is the only way Booleans arise in **PCll** PILOT. There are no Boolean variables in which to save Boolean values. However, if a COMPUTE command specifies that a numeric variable is to be given a Boolean value, that value is converted from true or false to **-1** or **0,** respectively. These can be converted back to Boolean **by** using a relational expression, as in the following example:

> C:V-(7\*X\*Y)<L  $T(V<0)$ : The product is under the limit.

Here V $\bigcirc$ 0 would be equivalent to V=TRUE, if the latter were an expression in PCII PILOT.

Parentheses may be used in expressions for clarity or to override the left-to-right or precedence rules. Following are illustrations of precedence:

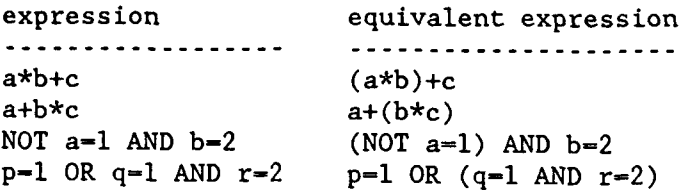

1355555

**RESERVE** 

233330 373373

**BASA REEGENEESSEE BASER** 

#### 4. **PCll** PILOT COMMAND DESCRIPTIONS

This section describes each of the nine **PCll** PILOT commands. For each command the following are given: meaning, syntax, description, example(s), system variable(s) altered and notes.

4.1 ACCEPT Command (A)

Meaning: Accept input from the user or a string variable

Syntax:

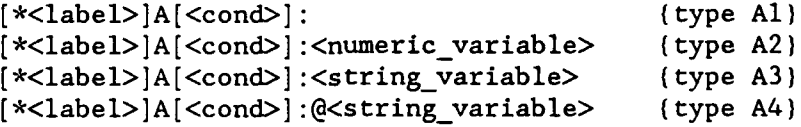

Description:

**CONFIDENTIAL CONFIDENTIAL CONTRACT POWER AND DESCRIPTION OF A SECOND PRESSURGE DESCRIPTION OF A SECOND PROPERTY** 

A type **Al** command writes the prompt character to the user, waits for a response, inputs it, simplifies it, and puts it into the accept buffer with one space before and after it. The simplification consists of removing trailing blanks and converting lower case letters to upper case.

Type **A2** and **A3** commands have the same effect as type **Al,** except that each sets a variable according to the user's response. A type A2 command sets a numeric variable to the numeric value of the first expression in the response. The expression begins with the first character in the set:

**( + -** 0123456789

and ends with the end of the accept buffer. A type **A3** command sets a string variable to the user's response without trailing blanks.

A type A4 command does not prompt or input a user response but copies the value of the specified character string variable into the accept buffer.

Examples:

A: A:#C A: \$LAST NAME **A:@\$TEST-RESPONS**

Example 1 is a type **Al** command, which outputs the prompt character, inputs a user response, simplifies it and puts it between two spaces in the accept buffer.

Example 2 is a type A2 command, which puts the response in the accept buffer and sets the value of system numeric variable &C to the numeric value of the first expression in the response.

Example **3** is a type **A3** command, which puts the response in the accept buffer and sets the value of string variable **\$LASTNAME** to the user response.

**-'n** - **z**

Example 4 is a type A4 command, which does not solicit or accept a user response but copies the value of string variable TEST-RESPONS into the accept buffer, putting a space before and after it.

System variables altered:

&A is set to the number of times in a row this accept command (PILOT program line) has been executed. Only executions of accept commands are used in determining the value of &A.

**&C** is set to the value of the execution condition, if the ACCEPT has one.

&E is set to **-1** (true) if the ACCEPT type is A2 and the response contains a numeric expression. Otherwise, it is set to false (0).

&L is set to the number of characters in the response, not counting trailing blanks, return characters, or the spaces put in the accept buffer before and after the response.

&M is the successful match counter and is set to zero.

Notes:

\*INSTRUCTIONS

199928 33333

222222

**SEPERATURAL AND STATES** 

**1.** Lower case letters in the response become upper case in the accept buffer.

2. User responses are truncated after **78** characters.

**3.** Type A4 commands may be used to test a PILOT program's reaction to various user responses.

4. Special responses called user commands are recognized by the **PC11** PILOT interpreter. These are described in section 5.2.

4.2 COMPUTE command (C)

Meaning: Set a numeric variable to the value of a numeric or Boolean expression, or set a string variable to the user's response.

Syntax:

```
[*<label>]C[<cond>]:<numericvariable>-<expression> (type Cl)
[*<label>]C[<cond>]:<string_variable>-<string>!'<string>' (type C2)
```
Description:

A type **Cl** command sets the value of the numeric variable specified in the operand to the numeric value of the arithmetic or Boolean expression following the equal sign  $(-)$ .

A type C2 command sets the value of the string variable specified in the operand to the character string following the equal sign  $(-)$ . The string may put between single quote marks (') if these are the character after the equal sign and the last character in the command. If no character follows the equal sign, the string variable is set to the empty string.

Examples:

R:R is the number of correct answers. R:W is the number of wrong answers. R:Compute the average and present it to the user.  $C:R=21$ C:W-27 C:\$U-quiz  $C:A-(100*R)/(R+W)$ T:Your average for this **\$U** is #A%.

System variables altered:

**&C** is set to the value of the execution condition, if the **COMPUTE** command has one.

Notes:

a lingua katata katata katata kata katata kata kata kata katata kata kata kata katata katata katata ka ka ka k

**1.** Variables are explained in section 3.3.

2. Expressions are explained in section 3.4.

4.3 **END** Command **(E)**

Meaning: **END** subroutine or program.

Syntax:

[\*<label>]E[<cond>]:

Description:

When an **END** command is executed, the return line stack is tested. If it is empty, the PILOT program terminates. If it is not empty, the line whose number is on top of the stack is executed next. This is the line after the most recently executed USE command. The END command decreases the return line stack top pointer by one.

Example:

T:Do you wish to see the list of topics? **A: M: Y,** UY:SHOW-T-LIST  $\cdot$   $\cdot$   $\cdot$ R:End of program E: \*SHOW-T-LIST T: GENE SPLICING  $\mathbf{A} = \mathbf{A} + \mathbf{A}$ R:End of subroutine. **E:**

System variables altered:

**&C** is set to the value of the execution condition, if the **END** command has one.

Notes:

**1.** Subroutine calls and returns are explained in section 4.8, which is about the USE command.

4.4 **JUMP** Command **(J)**

Meaning: Jump to a labeled line in the PILOT program being executed.

Syntax:

[\*<label>]J[<cond>]:[\*]<targetlabel> (type **J11** [\*<label>]J[<cond>]:@A (type **J2)** [\*<label>]J[<cond>]:@M (type **J3)**

Description:

In a type J1 command, <target label> is a statement label with or without a preceding asterisk. When a type Jl command is executed, the line executed next is the target label's line. If the line contains a command, the command is executed. If it does not, the first command following the label's line is executed. If the label does not exist, the PILOT interpreter emits an error message and terminates.

When a type J2 command is executed, the line executed next is the most recently executed ACCEPT command.

When a type J3 command is executed, the line executed next is the next following MATCH command.

Examples:

<u>sese estata reacos deceses especialmentes particos escolaren autorita estata especialmentes especialmentes e</u>

T:Do you wish to continue? A: M: **N JN:@M** T:Bye! **E: M: Y** JY:GO T:Enter Y for Yes or **N** for No. **J:@A** \*GO T:On you go!

This sequence prompts the learner and takes a response. If the response is the letter **N,** "Bye!" is output to the user and the program (or subroutine) terminates. If the response is the letter Y, "Here you go!" is output to the user and the program continues. If the response is not M or Y, "Enter Y for Yes or **N** for No." is output to the user, and the **ACCEPT** command is executed again. The program cycles until the learner enters an N or a Y (1 character).

System variables altered:

**&C** is set to the value of the execution condition, if the **JUMP** has one.

Notes:

1. Using a type **J1** or **J2** command is sometimes more convenient than using a label.

2. The five-character MATCH command M: **,** can be used instead of a label as the target of the forward jumping command **J:@M.** An M: **,** command affects no system variable. **Of** course there must be no MATCH command between the **J:@M** and the **M:** command. The **M: ,** command affects no system variable. The two-character command **M:** is a fatal error.

**3.** An ACCEPT command of the form A:@\$<string\_variable> can be used instead of a label as the target of the backward jumping command **J:@A,** if the string variable exists, that is, has been given a value (usually **by** a **COMPUTE** command). The command A:@\$LOOP is convenient, since it uses a string variable initialized to LOOP **by** the **PCll** PILOT interpreter. **Of** course there must be no **ACCEPT** command between the **J:@A** and the **A:@\$** commands. The **A:@\$** command affects the accept buffer and some system variables.

## 4.5 MATCH Command (M)

Meaning: Compare each operand with the content of the accept buffer to determine if any operand is in the buffer.

Syntax:

```
[*<label>]M[<cond>]:<string>!<stringvariable>[ ....] (type Ml)
[*<label>]M[<cond>]:,<s><string>!<stringvariable>[<s>...] (type M2)
```
Description:

Each MATCH command has one or more operands. In type Ml commands successive operands are separated by a comma. In type M2 commands the operand field starts with a comma followed immediately by the character to be used as a separator for this command. This is needed if a match operand contains a comma.

The MATCH command takes its operands one at a time, from left to right, and compares them with the content of the accept buffer. Each operand is a string constant or the value of a string variable. If an operand matches a string in the buffer, the "no match" system variable &N is set to false (zero), the match pointer &Y is set to the position number in the operand list of the first matching operand, if any, and the match counter &M is increased by **1.** If no operand is found in the accept buffer, &N is set to **-1** (true), &Y is set to false (0), and &M is set to **0.**

Examples:

**TERRE DINNER SERVICE SERVICE SERVICE STRAKE SERVICE SERVICE SERVICE** 

**AT LEES CESSED** 

R:Start of program T:Please enter your identifier. A:\$IDENTIFIER M: SMITH , JONES , BROWN T(&Y-l):Hello Steve. T(&Y-2):Hello Jean. T(&Y-3):Hello Bobby. TN:\$IDENTIFIER is not a valid identifier. **EN:** . . . .

If the learner's identifier is not one of the three listed, the END command terminates the program.

The MATCH command sets system variables &N and &Y as follows:

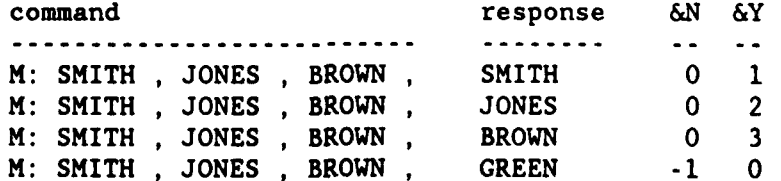

If the user's response contains one or more of the three names in the MATCH operand list, **&N** is set to **0** and &Y is set the lowest position number in

the list of any matching response item. Thus if the user enters BROWN JONES SMITH, the MATCH will set &Y to **3.** If no operand item is in the response, &N is set to **-1** (true) and &Y set to false (0).

Thus if JONES is entered, &Y is set to 2 and the second TYPE command outputs "Hello Jean" to the user. If any of the three listed names is entered, the TN and EN commands are not executed. If the response contains none of the MATCH operands, the **TN** command outputs its message and the EN command terminates the program. If the user enters Green, the TN outputs "GREEN is not a valid identifier."

The ACCEPT command puts a space in the accept buffer before and after the response. The following example shows the effect of spaces in MATCH command operand lists:

R: Suppose a learner's response to a prompt is "warm" (4 letters), R: so that the accept buffer contains " WARM " (six characters). R: If the following commands are then executed, which ones will NOT set R: the match pointer &Y to **1?** R: **\*1** M:WARM \*2 M: WARM **\*3** M:WARM  $*4 M: WARM$ . **\*5** M:WAR \*6 M: WAR  $*7$  M:WAR. **\*8 M:** WAR \*9 M:ARM **\*10** M: ARM **\*11** M:ARM \*12 M: ARM

See note 5 below for the answer.

System variables altered:

**&C** is set to the value of the execution condition, if the MATCH command has one.

**&M** is increased **by I** if a match is found.

**&N** is set to **0** (false) if a match is found, and to **-1** (true) if not.

&Y is set to the position number in the operand list of the first matching operand if a match is found, and to **0** if not.

Notes:

**I**

**1.** The **ACCEPT** command puts a space in the accept buffer before and after the user response.

2. Put a separator after the last character of the last **MATCH** operand. IF no separator follows the last operand, trailing spaces in the operand are removed before the MATCH is executed.

**3.** Lower case letters in MATCH command operands are changed to upper case before comparing begins.

4. The five-character MATCH command M: *,* can be used instead of a label as the target of the forward jumping command J:@M. An M: **,** command affects no system variable. Of course there must be no MATCH command between the J:@M and the H: command. The M: **,** command affects no system variable. The two-character command M: is a fatal error.

5. The answer to the question in the "WARM" example is: 7, **8, 10** and 12.

**.0**

**RASE** 

**RANCOR RESISTS** 

**ppQ**

**pp.** 

4.6 REMARK Line (R)

Meaning: The operand field contains a remark.

Syntax:

[\*<label>]R:<character\_string>

Description:

REMARK is has the form of a command but is not a command and is not executed. REMARK lines are used to tell things to people reading a listing of the editable form of the program. A REMARK line may appear anywhere in a program.

Example:

R:Variable #T holds the number of tries.

System variables altered: None.

Notes:

oo is a second socces. The second contract of the second second contract is a second second second respect to

**1.** The SEQRAN preprocessor outputs R: (two characters) instead of nonempty REMARK statements. This reduces the size of the output file without changing line numbers, so that the interpreters's error messages can give the line number of the erroneous line in the editable PILOT program file.

2. Labels on REMARK lines are permitted. Execution conditions in REMARK statements are permitted but serve no purpose.

4.7 TYPE Command (T)

Meaning: Type text to the user.

Syntax:

```
[*<label>]T[<cond>]:[<string>!<variable>] . . [;]
```
Description:

The TYPE command is used to output text to the user. The text to be displayed is specified in the operand field. There may be zero or more operands. The pieces of text specified by operands are output with no character between them. Each specifier in the operand field is a string constant or a variable name.

String constants are output without change, except that " $\S$ \$", " $\&&$ " and " $\#$ " are changed to "\$", "&" and **"#",** respectively. These characters are doubled in TYPE operand string constants to make it possible to distinguish between variables and constants.

If a specifier is a string variable name, the value of the variable (a string) is output. If the string variable has not received a value during the execution of the program, the name of the variable, preceded by a **\$** character is output. If a specifier is a numeric variable, value of the variable is rounded up, converted to an integer string and output.

After all specified characters have been output, a return character is output to position to the next line. If there is no operand, just the return is output. The return is omitted if the last character in the operand is a semicolon (;).

Examples:

R:Get the user's state of being and echo it. T:How are you today? A:\$HOW-YOU T:I'm \$HOW-YOU too. R:Keep price in a string variable.  $C:SP-'349.95'$ 

R:Keep item number, month, day and year in separate numeric R:variables. C:I-29007 **C:D-31**

**C:M-12 C:Y-86** R:Output item number, price and date. T:The price of item **#I** is \$\$\$P (plus tax). T: The offer is good only through ; T:#M/#D/#Y.

The output of the second example is:

The price of item **29007** is **\$349.95.**

The offer is good only through 12/31/86.

System Variables Altered:

**&C** is set to the value of the execution condition, if the TYPE command has one.

Notes:

**1.** The values of all numeric variables are kept as real values. The way these values are rounded up for output by the TYPE command depends on the sign. For positive values, the rounded value is the greatest integer less than or equal to the sum of the real value and 0.5. For negative values, the rounded value is the least integer greater than or equal to the sum of the real value and -0.5.

**%**

4.8 USE Command (U)

Meaning: Use a subroutine.

Syntax:

经经济 经投资 法法庭

**BESSER ATTES PROPERTY** 

[\*<label>]U[<cond>]:[\*]<targetlabel> (type **Ul)** [\*<label>]U[<cond>]:@A (type **U2)** [\*<label>]U(<cond>]:@M (type **U3)**

Description:

The USE command specifies which line in the PILOT program is to be executed next and provides for a return to the line immediately following itself.

In a type Ul command, <target label> is a statement label with or without a preceding asterisk. When a type **Ul** command is executed, the line executed next is the target label's line. If the line contains a command, the command is executed. If it does not, the first command following the label's line is executed. If the label does not exist, the PILOT program emits an error message and terminates.

When a type U2 command is executed, the line executed next is the most recently executed ACCEPT command.

When a type U3 command is executed, the line executed next is the next following MATCH command.

The USE command increases the return line stack top pointer **by** one and puts the number of the line after itself on top of the stack. Thus the USE statement does a subroutine call. The sequence of statements from the label which is the target of the USE command and the END command which returns control to the line after the USE is a subroutine. Subroutines may be nested, that is, one subroutine may contain a USE command calling another subroutine.

When an END command is executed, the return line stack is tested. If it is empty, the program terminates. If it is not empty, the line whose number is on top of the stack is executed next. This is the line after the most recently executed USE command. The END command decreases the return line stack top pointer by one.

Example:

```
*START U:FIRST
T:command.
E:
*FIRST U:SECOND
T:handy ;
E:
*SECOND U:THIRD
T: is a;
E:
*THIRD
T:U;
```
**E:**

This example is a subroutine or a program, depending on the context.

System variables altered:

&C is set to the value of the execution condition, if the USE command has one.

Notes:

**I'I ANALYZZA NA MARZER ZEREZ ZERRENDER MARZER** 

<u>l</u>

**a35**

**1.** The USE and JUMP commands have the same effects, except that USE provides for a return and thus affects the next executed END command.

2. A subroutine may contain JUMP commands, but it is good practice not to jump into or out of a subroutine. Instead enter at the subroutine's first line and exit through the END command which is its last line.

3. The return line stack can hold ten line numbers, so no more than **10** USE commands may be executed without an END being executed.

4. The five-character MATCH command M: **,** can be used instead of a label as the target of the forward jumping command U:@M. The M: , command affects no system variable. Of course there must be no MATCH command between the U:@M and the M: commands. The M: , command affects no system variable. The command M: is a fatal error.

5. An ACCEPT command of the form A:@\$<string variable> can be used instead of a label as the target of the backward jumping command U:@A, if the string variable has been given a value (usually by a COMPUTE command). The command A:@\$LOOP is convenient, since it uses a string variable initialized to LOOP by the PCII PILOT interpreter. Of course there must be no ACCEPT command between the U:@A and the A:@\$ commands. The A:@\$ command affects the accept buffer and some system variables.

\*~~~~ . **1'\* %** 

4.9 ESCSTOP command (X)

Meaning: Stop line skipping started by the response ESC.

Syntax:

[\*<label>]X[<cond>]:

Description:

If escape skipping is in progress, the escape indicator is turned off. Otherwise nothing is done.

The three-letter response ESC is a user command recognized by any ACCEPT command. It starts escape skipping by turning on the escape indicator. This suppresses execution of PILOT program commands until either of two conditions is fulfilled: (I) an ESCSTOP command is met, or (2) the value of system variable &X is false (not zero) when the following command is met:

T:Press <RETURN> to continue.

In the second case, the "Press <RETURN>" line and the line after it (usually A:) are also skipped. In either case, &X is set to 0 and the escape indicator is turned off.

The purpose of the **ESC** command is to permit the learner to break free from a question or exercise. The **ESCSTOP** command is used to control how much is skipped.

Example:

ood seessa. Koosa seessa kaasaa kaasaa wadda wadda waasa madaan kaasa raasaa raasa

 $C: 6X-1$ T:What command displays all the directory paths on a drive? A: M: TREE, JN:@A T:Good **\$NAME!** T: T:Press <RETURN> to continue. **A:** T:What command displays the names of the files in all the T:directory paths on the default drive? T: **A: M:** TREE/F, **JN:@A** T:Very good \$NAME! T: T:Press <RETURN to continue. **A: X:** T:Let's turn to another topic.

This example has two **ACCEPT-HATCH-JUMP** sequences each of which repeats until the correct answer or **ESC** is entered. Since &X is made true **by** the first command, if **ESC** is entered, skipping won't stop until the "Lets turn" line.

System variables altered:

&C is set to the value of the execution condition, if the COMPUTE command has one.

&X is set to 0 (false).

Notes:

3377

**CONSTRUCTION** 

22222

**Secret Avenue** 

881 1383338 1388388

**1.** Since no JUMP, USE, or END (or other) command is executed during escape skipping, the interpreter proceeds through the PILOT program examining each line until an escape-stopping condition is fulfilled or the end of the program is reached.

2. The escape indicator is a Boolean variable in the interpreter. Only one thing turns it on: the response **ESC** to an ACCEPT command. Only two things turn it off: **(1)** an **ESCSTOP** command or (2) a "T:Press <RETURN> to continue." command when system variable &X is false **(0).**

**3.** User commands are described in section 5.2 below.

**ALQUESTS DE DE L'UNITE DE DE DE DE DE DE DE DE DE L'UNITE DE L'UNITE DE DE DE DE DE L'UNITE DE L'UNITE DE DE D** 

# **5.** PCIl PILOT COURSE STRUCTURE **AND USER** COMMANDS

THE PCll PILOT interpreter recognizes nine user commands. Some of these commands presuppose that the PCII PILOT program being presented is a **PCll** PILOT course. Section 5.1 describes the PC1I PILOT course structure. Section **5.2** describes the PCII PILOT user commands.

# 5.1 PCll PILOT Course Structure

**w**hanks

A PCll PILOT COURSE is built of lessons which are built of sections which are built of units. This lesson-section-unit (LSU) structure distinguishes courses from other **PCII** PILOT programs. Each UNIT in a course starts with a unit header line which has the following format:

## \*<un> T:U<un> <unit heading>

where <un> is a unit number consisting of exactly four decimal digits and <unit heading> is a descriptive title containing up to 66 characters. Thus each unit header line is a labeled TYPE command. For example:

## \*0220 T:U0220 OVERVIEW OF DTIC

The label 0220 is a unit label. In each PCII PILOT course, the unit labels must be in ascending sequence. If not, the SEQRAN preprocessor catches the error and terminates abnormally.

In each unit number, the first two digits are the lesson number. The next digit is the section number relative to the lesson, and the last digit is the unit number relative to the section. Thus unit 1234 is unit 4 of section 3 of lesson 12.

Lesson 0 of each course introduces the learner to the PCIl PILOT CAI system.

The first unit number in each lesson ends in **00.** For example:

**\*1100 T:UllOO** DROLS SORT **COMMANDS**

The first unit in a lesson usually gives an overview of the lesson. The first unit number in a section ends in **0.**

#### **5.2 PC11** PILOT User Commands

**PC11** PILOT provides nine user commands. They give the learner some control over the presentation, offer assistance, and permit user feedback. The user commands are:

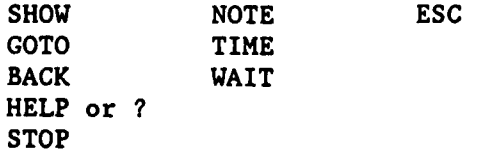

**NOTE,** TIME and WAIT are available in the dial-up version but not in the microcomputer version of **PC1l** PILOT.

User commands other than ESC are recognized when and only when the following prompt appears:

Press <RETURN> to continue.

5.2.1 The SHOW User Command

The SHOW user command lists all or a subset of the unit headings in the course. Such a listing is, in a way, an outline of the course. You may show all headings, lesson headings only (top level), lesson and section headings (top two levels), or some other subset of headings.

The question mark **(?)** can be used in show command unit numbers. It is a "wild card" meaning any digit. Thus **123?** means 1230 through 1239.

Examples are:

199999 2222 2323

222223

33337

1977731 1222330 2233233

Command Headings shown <u>. . . . . . . . . . . . .</u> SHOW depends on answers to prompts SHOW **????** all in course SHOW 0021 one SHOW **10??** all in lesson **10** SHOW 123? all in section 3 of lesson 12 SHOW **0900** 1199 all in lessons **9,** 10 and 11

If a subset of unit numbers is specified, it may contain many numbers which are not unit labels in the course being presented.

**5.2.2** The GOTO User Command

The GOTO user command lets the user to alter the order in which course units are presented. For example:

GOTO 0021

causes unit 0021 to be presented next. The unit number must have exactly four digits. Thus the following commands go nowhere:

**GOTO 333 GOTO 55555**

If there is **a** problem with the unit number part of the command, the learner is helped.

## **5.2.3** The BACK User Command

The BACK user command returns to a previously presented part of the course. BACK or BACK **1** returns to the line after the most recently presented "T:Press <RETURN> to continue." **(PRC)** line. BACK 2 returns to the line after the second most recent PRC line, and so on.

**.J** jA%'V~

The **GOTO** command erases the PRC line trail, so that BACK cannot return beyond the unit gone to.

# 5.2.4 The HELP User Command

**CASSES SECTIONS SECTION** 

**BARAGES** 

**1999 - 1999 - 1999 - 1999 - 1999 - 1999** 

**TOP REPORT OF A PARTICULAR PROPERTY** 

The HELP user command is just the word HELP or a question mark **(?)** alone on a line. The prompt character becomes '?' when help starts. It becomes '>' again when the learner quits getting help.

The HELP feature is primarily a glossary with an index to it. These permit quick recall of meanings of some terms related to the course subject or the **PCII** PILOT system. You can also view the page (window) of the index which contains (or would contain) a given term.

The HELP feature is self explanatory. Try it.

**5.2.5** The **STOP** User Command

The **STOP** user command lets the learner terminate the course. When **STOP** is entered, the learner is asked:

**DO YOU** WISH TO TERMINATE THIS **COURSE** (Y/N)?

to make sure there's no mistake. If the answers is Y, the course is terminated. If it is **N,** the 'Press <RETURN>' prompt reappears. If you plan to stop and continue the course later, write down the current unit number. Then you can skip the preceding material next time (using the **GOTO** command).

**5.2.6** The **NOTE** User Command

The **NOTE** user command is available only in the dial-up **PCll** PILOT system.

The **NOTE** user command enables you to comment on the course or the course presentation system or other topic. You are prompted to enter lines of text. Questions and other types of input are accepted. The lines entered are placed in the session's user response file and can be read **by** the training staff after your the session ends.

You are encouraged to comment and question freely. Notes can lead to course improvement and removal of user difficulties.

Put short notes on the command line like this:

**NOTE** This part is confusing.

To make a long note, enter only:

**NOTE**

**6Z**

and you'll be prompted for lines until you enter an empty line.

**5.2.7** The TIME User Command

The TIME command is available only in the dial-up **PCll** PILOT system.

To obtain the date and time from the dial-up computer enter:

TIME

**WWW.MARTING.COMMENT** 

# **5.2.8** The WAIT User Command

The WAIT command is available only in the dial-up **PCll** PILOT system.

If you do not respond to any prompt within a few minutes, you receive the following message:

## \*TIMEOUT WARNING\*

Then, if you do not respond within another few minutes, your terminal will be disconnected, so that another dialer can use the communication port. But the wait command resets the timeout timer.

Suppose you anticipate disconnection but are not quite ready to continue with the course. Enter the WAIT command to avoid disconnection.

# 5.2.9 The **ESC** User Command

The three letter response **ESC** is recognized by every ACCEPT command. The purpose of this user command is to permit the user to break free from a question or exercise.

**ESC** starts escape skipping **by** turning on the escape indicator. This causes execution of PILOT program lines to be suppressed until **(1)** an **ESCSTOP** (X) command is met or (2) the value of system variable &X is false **(0)** when this PILOT line is met:

# T:Press <RETURN> to continue.

In the second case, the "Press <RETURN>" line and the following line (usually **A:)** are also skipped. In either case &X is set to **0** (false), and the escape indicator is turned off. **ESCSTOP** commands and "Press <RETURN>" lines control how much is skipped.

## APPENDIX **A**

# HOW TO USE THE DTIC CAI COURSE "INTRODUCTION TO DROLS RETRIEVAL" IN THE DTIC TIME SHARING SERVICE (DTSS)

# PLEASE READ ALL INSTRUCTIONS BEFORE SIGNING ON

**1.** A computer-assisted instruction (CAI) system which delivers "Introduction to DROLS Retrieval" is in the DTIC ADPE Time Sharing System (DTSS). This system is hosted **by** the DTIC Univac 1100/61 computer. To be able to take the course you must sign onto this system. This requires you to have a DTSS site identifier **(6** characters), user identifier (6 characters) and password (up to 6 characters). If your organization is registered to use the **DTSS,** obtain the sign-on items from the appropriate person. If your organization is not registered to use the DTSS, you may obtain sign-on items for temporary guest use of the DTSS for CAI only.

2. In the following description of the sign-on process, we refer to some terminal keyboard keys and some characters. The symbols [control], [return] and [backspace] represent keys. The return and backspace keys correspond to the RETURN and BACKSPACE characters, which are represented as numbers in computers. The control key is used with other keys to enter special characters. For example, to enter the **CANCEL** character, hold down the control key, press and release the X key, then release the control key. In other words, "Enter [control]X."

3. When you are ready to take a CAI course, you must first sign onto the **DTSS.**

a. Check your terminal's characteristics. It must operate at **300** baud, in the half-duplex mode, with even parity or none. If your terminal has switches for these parameters, set them.

**b.** Dial 274-8401 or **274-8574** for access **by** commercial lines. If you have an acoustic coupler modem, listen for the high-pitched carrier tone. When you hear it, place the telephone handset into the coupler. When the carrier light on your modem or terminal comes on, the connection has been made. If you receive a busy signal or no answer, try the other number. If this fails, try again later.

c. Enter your site identifier. No RETURN is required. The DTSS should respond within 20 seconds with the following prompt:

> ENTER USERID/PASSWORD:  $\rightarrow$

**CANAL CONSTRUCTION CONTAINS AND DESCRIPTION OF A DECOMPTANT CONTAINS AND DESCRIPTION OF A DECOMPTANT OF A DECOMPTANT OF A DECOMPTANT OF A DECOMPTANT OF A DECOMPTANT OF A DECOMPTANT OF A** 

*CASE IN THE PASSAGE* 

**d.** Enter your USERID, a slash **(/),** and your password immediately after the prompt character **(>).** For example:

>XYZI2A/OPENUP[return]

If the USERID you enter is unacceptable, the system says "ID **NOT ACCEPTED"** and disconnects you. If this happens, hang up the phone and go back to step a. If the USERID is acceptable but the password is wrong for it, the system repeats the prompt of step c. If this happens, go back to step d.

If you make a mistake in entering your USERID/PASSWORD and realize you did before you press (return], **DO NOT BACKSPACE.** Instead, enter a **CANCEL** character, as explained in item 2 above. This tells the **DTSS** to discard all you entered after the last prompt. It is like backspacing to the prompt. The **DTSS** computer does not act on the **BACKSPACE** character until after step **f.** So, if you enter a **BACKSPACE** character before that, it will be part of your USERID/PASSWORD entry and make it unacceptable. You may use the **CANCEL** character at any time in your session to discard a line you are entering. When you do this, the **DTSS** then sends you a RETURN and a LINE FEED character but not a prompt.

e. After you sign on, something like the following appears:

\*DESTROY USERID/PASSWORD ENTRY \*UNIVAC **1100** OPERATING SYSTEM LEV. 37R2C\*DTIC87(RSI)\*

USERS OF THIS TERMINAL HAVE THE RESPONSIBILITY \*\*\* \*\*\* TO RESTRICT **USE** TO AUTHORIZED PERSONNEL ONLY  $***$ 

**RUN NUMBER 63**

LAST RUN **AT:** 100783 091712 DATE: 101483 TIME: 075048

4. The CAI system starts the PILOT interpreter presenting the course Introduction to DROLS Retrieval. Soon you see:

PILOT INTERPRETER VERSION 1.2

and after a pause

「地域の地域」の実施の

○ 小学 (の) (の)

**SERIES SERIES SERIES** 

12222201223

INTRODUCTION TO DROLS RETRIEVAL - VERSION 3.4

The version number may change. The course is meant to be self-explanatory.

If the course terminates abnormally, enter the following commands to restart **CAI:**

> @END[return] **\*Q** @CAI[return]

**5.** If the course terminates normally, the message "PILOT **CAI** PROGRAM **DONE"** appears and you are disconnected and your carrier light goes out. Turn off your terminal and modem and hang up the telephone.

**6.** Some **CAI** user commands are available. These are explained at the beginning of the course. One user command is **NOTE.** Please use it to comment on the course. If you want to talk baout it, include your name and phone number in a comment.

**7.** All your responses to course prompts are recorded in a user response file in the DTSS and may be used to assess the course.

**8.** For assistance call:

**BASE SER** 

**Band** 

**BERKA BERKE** 

Rich Thornett, DTIC-EA, (703) 274-7661 or Autovon 284-7661.

# APPENDIX B

# HOW TO USE THE DTIC CAI COURSE "INTRODUCTION TO DROLS RETRIEVAL" IN AN IBM PERSONAL COMPUTER

The PC11P PILOT interpreter and course IDR can be put on two double-sided, double-density 5 1/4" floppy diskettes and sent to learners. Disk **1** contains the following files:

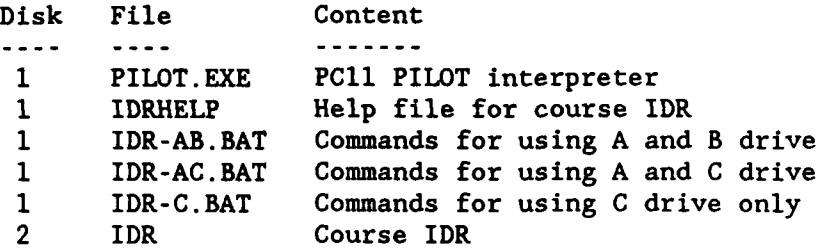

Each of the three BAT file contains just **1** line:

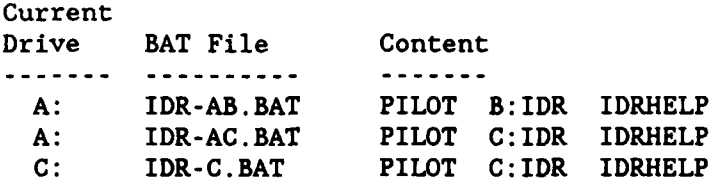

In the AB and AC cases, if the current drive is not the A drive but, for example the B drive, change to the A drive by entering:

 $B>A$ :

*CERAL AREA CONSTRUCTIONS* 

こうどうきょう いっこうしょう

l.<br>R

In the AB case, put disk **1** in the A drive and disk 2 in the B drive, and then enter:

A>IDR-AB

In the **AC** case, put disk 2 in the A drive and copy the disk 2 files to the C drive, like this:

A>COPY  $A:*,* C$ :

Then remove disk 2, put disk **1** in the **A** drive, and enter:

A>IDR-AC

In the **C** drive only case, copy the files from both disks to the current directory on the **C** drive. Do this **by** putting each disk in the **A** drive and entering:

COPY **A:\*.\* C:**

When the files from both disks have been copied, change to the **C** drive, if necessary, and then enter:

#### C>IDR-C

When the line in the BAT file is processed, PILOT is copied into the PC's primary memory. If PILOT is too large for it, you will get an error message. Otherwise the PC11P PILOT interpreter starts presenting the course "Introduction to DROLS Retrieval." Soon you will see:

# PILOT INTERPRETER VERSION 1.2

and then

ASSA 1979-1979, 1979-1979, 1979-1979, 1989-1979, 1989-1989, 1989-1989, 1989-1989, 1989-1989, 1999-19

INTRODUCTION TO DROLS RETRIEVAL **-** VERSION 3.4

The version numbers may change. The ciourse is meant to be self-explanatory.

The CAI user commands described in section 5 of this manual are explained at the beginning of the course.

For assistance call:

Rich Thornett, DTIC-EA, **(703)** 274-7661 or Autovon 284-7661

## APPENDIX C

## **PCll** PILOT ERROR MESSAGES

HSEQRAN ERROR MESSAGES

**REGERY MERKED WARRY WARREN WARREN REGIST** 

Each error makes the output file useless unless otherwise stated.

**01** Invalid character in term. Each character in a help glossary term must be a space, a decimal digit, a letter, or one of the following:

 $!$ "#\$&&'()\*+,-./:;<=>?@[\]^

Lower case letters are converted to upper case.

- 02 Term truncated to 60 characters. A term in the input glossary file contains more than 60 characters. Characters after the 60th are dropped. This message is only a warning. The error will not make the output file unusable.
- 03 Input term out of sequence. The input terms must be sorted. The sorting sequence depends on the characters in the terms. These depend on the numeric values of the characters in the ASCII code. The space character is first. The others are ordered as follows:

**!"#\$%&'()\*+,-./O..9:;<->?@A..Z[\]A\_**

where 0..9 and A..Z represent the digits and letters. Lower case is converted to upper before sequence checking.

- 04 Term directory overflow. The input file contains more terms than the term directory can hold. Current maximum is 1188. If expansion is needed, contact CAI staff.
- **05** OUTPUT PILOT HELP FILE UNUSABLE. The input file contains a fatal error. The output file was made useless.

## SEQRAN ERROR MESSAGES

Each error makes the output file useless unless otherwise stated.

- 01 Too many lines in PILOT program. Split program into two. Current maximum is 256000 lines.
- 02 PILOT program line directory overflow. Each entry in directory corresponds to a program line storage block. Current maximum is 1534 blocks. Split program into two. If directory expansion needed, contact CAI staff.
- 03 Line label too long. Line label contains more than 12 characters.
- 04 Duplicate line label. The same label is used in two or more lines. Change one of the labels and JUMP or USE commands which refer to the changed label.
- 05 Unit line label out of sequence. Each unit line label ( four-digit number) must be greater than each unit line label before it. Change the out of sequence label or one or more preceding unit line labels so that each is greater than all those beofre it.
- 06 Line label table overflow. The program contains too many line labels (not counting unit labels). The current maximum is 600. If expansion is needed, contact CAI staff.
- 07 Unit line label table overflow. The program contains too many unit line labels. The current maximum is 600. If expansion is needed, contact CAI staff.
- **08** No label or command in line.

Each input line is squeezed and trimmed. If it then contains one or more characters but does not contain a line label or a PILOT command, this error message is emitted. If it contains no characters, it is not an error and is replaced by an empty remark statement (R:). This is done so that each line will have the same number in the input and output files. Squeezing removes characters whose codes are not between 32 (space) and 126 (tilde). Trimming removes spaces at the end of a line (trailing spaces).

- 09 No colon in command line. Each input line which contains a command must contain a colon **(:)** after the command. There may be a parenthetical execution condition between the command name and the colon.
- **10** No target label in **JUMP** or **USE** command. Each **JUMP** or **USE** command must contain an argument specifying the line to be executed next. The argument must be a line label or, **in** a **JUMP** command, **@A** or @M.
- **11** OUTPUT PILOT PROGRAM FILE UNUSABLE. The input file contains a fatal error. The output file was made unusable **by** filling its line directory with zero bits.

PILOT **1100** ERROR **MESSAGES**

**WARDERSHALL** 

**CONTRACTOR CONTRACTOR** 

**01** Pilot program empty. No lines in program. Rerun SEQRAN preprocessor with correct course file name.

**N..-** -

- 02 Error in PILOT program line directory. Rerun SEQRAN preprocessor with correct course file. If error still occurs, contact CAI system staff.
- 03 Error in reading PILOT program line. Rerun SEQRAN preprocessor with correct course file. If error still occurs, contact CAI system staff.
- 04 Label length not 1-12 characters.
- 05 No valid command name in line. Each PILOT program line must contain a command name.
- 06 Error in command execution condition.
- 07 No colon in line. Colon (:) must follow PILOT command and its optional parenthetical execution condition expression.
- 08 Error in ACCEPT command argument. Argument is optional in ACCEPT command, but if present must be correct.
- 09 No receiving variable named in COMPUTE command. COMPUTE command argument starts with a variable type indicator followed by the name of the variable which is to receive a value.
- **10** No equal sign in COMPUTE command. COMPUTE command must have equal sign after name of variable to receive a value.
- **11** No value expression in COMPUTE command. COMPUTE command must specify a value to be given to the variable. The value is an expression to the right of the equal sign.
- 12 No target label in JUMP command. JUMP command argument must specify the line to jump to. This is done by a line label or @A or @M.
- 13 JUMP target label undefined. Program line label specified by argument of JUMP command does not exist in the program.
- 14 JUMP to self not allowed. JUMP command specifies its own line label as target. This is not allowed, since it can cause an endless loop.
- 15 No comparand in **MATCH** command. MATCH command argument must be a list of strings to be compared with user response.
- 16 USE command (subroutine call) stack overflow.

Number of subroutine calls (USE commands) minus number of returns from subroutines (END commands) exceeds limit. Current limit is **10.**

- 17 String name length not 1-12 characters.
- **18** String name character invalid. Each character in a string variable name must be a letter, a a digit, a hyphen, or underscore.
- 19 String table overflow. Too many string variables used in program. Current limit is 24.

The following errors occur in expression evaluation. They are not fatal, that is, the program keeps running. The expression may be due to the program alone or may contain a user response or part(s) of one.

- 20 Too many left parentheses in expression.
- 21 Too many right parentheses in expression.
- 22 Non-digit in fraction in real number in expression.
- 23 Real number in expression not well-formed.
- 24 Bad numeric variable name in expression. Invalid name follows numeric variable type indicator in expression.
- **25** Expecting operator missing.

**TRESSER** 

化分子 电分子分子 医光光镜

- **26** Unary operator missing where expected.
- 27 Binary operator missing where expected.
- **28** NOT operator where binary operator expected.
- **29** Arithmetic operand with unary Boolean operator. Operands must be of same type as operator.
- **30** Boolean operand with unary arithmetic operator. Operands must be of same type as operator.
- **31** Arithmetic operand with Boolean operator. Operands must be of same type as operator.
- **32** Boolean operand with arithmetic operator. Operands must be of same type as operator.
- **33** Boolean operand in arithmetic comparison. Operands must **be** of same type as operator.
- 34 Unidentified operator in polish stack. Contact **CAI** staff.
- **35** Real variable value table overflow. Contact CAI staff.
- **36** Expression evaluation stack overflow. Expression too complex. Current limit is **80.** Try using two or more smaller expressions.
- **37** Expression evaluation stack underflow. Contact **CAI** staff.
- **38** Expression evaluation parenthesis stack overflow. Proceding from left to right in expression, the number of open parenthesis characters encountered minus the number of close parenthesis characters met is too large. Current limit is **16.**
- 39 Expression evaluation parenthesis stack underflow. More close parenthesis characters in expression than open parenthesis characters.
- 40 Polish stack overflow. Contact **CAI** staff. Current limit is **80.**

## APPENDIX **D**

# TRANSFERRING FILES **BETWEEN** THE **DTSS AND A** MICROCOMPUTER

Text files may be sent from the **DTSS** computer to a microcomputer or from a micro to the **DTSS.** Here we consider using a microcomputer with a modem and a communications software program, such as CROSSTALK, KERMIT or SMARTCOM.

Such communication programs have a command mode and a connect mode. In COMMAND MODE what you type is taken as a command to the communication program. In CONVERSATION MODE, what you type goes out through your communication port to your modem and through it to a computer or other device if you are connected.

In command mode you can set communication parameters and enter certain of the microcomputer's Disk Operating System (DOS) commands. You can, for example, show a disk's file directory and delete files. Sending in either direction requires a file ready to receive the data, entering a receive command at one end, and entering a send command at the other.

To transmit a file you must start a sending processor at one end and a receiving processor a the other. In the case of Kermit, there is a Kermit processor in the DTSS called KERMIT11O0 and a Kermit processor in the microcomputer called MSKERMIT. Each of these processors can send or receive.

To send a file FROM THE DTSS TO A MICROCOMPUTER using Kermit, you first start MSKERMIT be entering:

MSK 1200

ACCESS ANNES NAVEL DESERVE RESERVE DESERVED

This puts you in command mode. Enter **CONNECT** to go connect mode, dial the DTSS and sign on. Then assign the file to be sent and start KERMIT1100. For example:

> @ASG,A COURSE-2. @ADD A.KERMIT

Then return to command mode **by** entering:

Ctrl-]c

that is, hold down the Ctrl key, press ], release the Ctrl key and then press c. Then enter **GET** and respond to the prompts as in the following example:

> Kermit-MS>GET Remote source file: **COURSE-2.** Local destination file: **COURSE2**

Note that the file names need not be the same. During the transfer you will see screens like the following:

File name: **COURSE-2. AS COURSE2**

**No**

KBytes transferred: **1**

Receiving: In progress

Number of packets: 19 Number of retries: **0** Last error: None Last warning: None

When the file has been transferred, Kermit will emit a beep, you will be in command mode, and the screen will look like this:

> File name: **COURSE-2. AS COURSE2** KBytes transferred: **8**

> > Receiving: Completed

Number of packets: **128** Number of retries: **0** Last error: None Last warning: None

Enter:

*<b><i><u> 1999 - 1999, 1999, 1999, 1999, 1999, 1999, 1999, 1999, 1999, 1999, 1999, 1999, 1999, 1999, 1999, 1999, 1999, 1999, 1999, 1999, 1999, 1999, 1999, 1999, 1999, 1999, 1999, 1999, 1999, 1999, 1999, 1999, 1999, 1999, 1999,*</u>

**DROCOCO RECESSIVO ESSESSE DE SESSES DE SESSES DE SESSES DE SESSES** 

**CONNECT**  $\mathbf{a}$ 

The first command puts you thorugh to the **DTSS.** The second entry stops KermitllO0. Sign off the **DTSS** in the usual way, return to command mode and enter:

QUIT

which terminates MSKERMIT. This completes the DTSS-to-micro file transmission process.

To send a file FROM THE MICRO TO THE **DTSS** using Kermit, start MSKERMIT and sign onto the **DTSS** as explained above. Then establish a reception file in the **DTSS** as in the following example:

> @FREE **LESSON-7. @DELETE,C LESSON-7.** @ASG, UP LESSON-7., F40///1000

The FREE and **DELETE** commands remove file **LESSON-7** if one exists.

Now return to command mode as explained above and enter:

**SEND LESSON7 LESSON-7.**

During the transfer you will see screens like the following:

File name: **LESSON7 AS LESSON-7.** KBytes transferred: 0 Percent transferred: **7%**

**CALABARACA A BAXAYAYAY MARABADA** 

Sending: In progress

Number of packets: **10** Number of retries: **0** Last error: None Last warning: None

When the file has been transferred, Kermit will emit a beep, you will be in command mode, and the screen will look like this:

> File name: **LESSON7 AS LESSON-7.** KBytes transferred: **8** Percent transferred: **100%**

> > Sending: Completed

Number of packets: **128** Number of retries: **0** Last error: None Last warning: None

When the file has been transferred, Kermit will emit a beep and you will be in command mode. Enter:

> **CONNECT** G) @FREE **LESSON-7.**

"54

The first command puts you thorugh to the **DTSS.** The second entry stops KermitllOO. The FREE command tells **EXEC** to update the LESSON-7's directory entry to reflect the its current condition. The file may now be examined or modified using the ED processor or presented **by** PILOT 1100.

## APPENDIX E

# **MAINTENANCE** OF PC11T PILOT SYSTEM IN THE DTIC **ADPE** TIME SHARING SERVICE **(DTSS)**

This appendix was written under the assumption that the reader will have studied section 2.1 of this manual.

A computer-assisted instruction (CAI) system which presents the course "Introduction to DROLS Retrieval" is in the DTIC ADPE Time Sharing System (DTSS). This system is hosted by the DTIC Univac 1100/61 computer. Instructions for learners using this system are given in Appendix D of this manual.

This appendix describes the components of the PC11T PILOT presentation system and how it works. It discusses restoring the system in case files are lost or damaged and updating the course "Introduction to DROLS Retrieval" (IDR).

**1.** In the **DTSS** actions take place in the following projects and accounts:

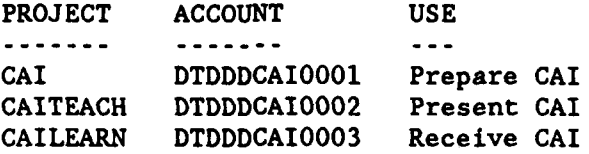

We will discuss files and processors in each of these groups. But first let's review some fundamentals about files and elements.

PROGRAM FILES are files which contain separately accessible parts which may be referred to **by** name. These parts are called elements. There are three kinds of elements. SYMBOLIC elements contain text. RELOCATABLE elements are produced **by** compilers and assemblers. **ABSOLUTE** elements are executable programs or processors. An element specifier consists of a file name followed **by** a period followed **by** an element name. The rules for element names are the same as those for file names.

Files which are not program files can contain many different kinds of data. **A** text file contains a sequence of lines of text. **A** text file can be copied into a symbolic element of a program file, and the other way around. For example, to copy file PPl into A.PP1 enter:

> @ED,IQ A.PP1 @EDIT **ADD PP1.** EXIT @FREE **A.**

To copy element A.PH1 to file **PHI** enter:

**@FREE** PHI. **@DELETE,C PH1. @ASG,U** PHi.,F33///lO00 @ED,IQ PHI.

**@EDIT** ADD **A.** PHl EXIT @FREE PHI.

An **"ADD"** file or element is one which contains ECL commands and, where appropriate, related data. For example, if file XXX contains one of the last two examples and element A.YYY contains the other, then entering:

> @ADD XXX **@ADD** A.YYY

will accomplish both copies.

2. CAI PREPARATION PROJECT FILES AND PROCESSORS

The CAI preparation project (CAI) contains files and processors used in preparing and testing PC11T PILOT programs, courses and help files. The following files are especially important: A, ED\$PF, MACBACKUP, PILOT, IDRO013, IDRHELP and JL. (We will sometimes omit the file name qualifier and asterisk.)

File CAI\*A is an all-purpose program file. Element **A.U** is "added" each time someone starts a run specifying project CAI. This sets the backspace to the backspace character and makes text editor (ED) macros available.

File CAI\*ED\$PF (synonym E) is a program file containing text editor macros as symbolic elements. The text editor (ED) can be used to put new macros in this file or to modify existing macros.

File CAI\*MACBACKUP (synonym: ED\$PF) contains macros in executable form. This file has a special structure.

Program file CAI\*PILOT contains the following files:

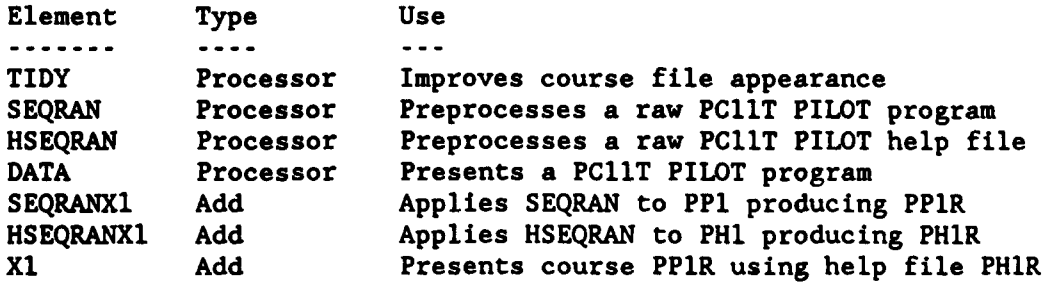

Calling the interpreter **DATA** makes it possible for the learner to input lines starting with the character **@.**

File CAI\*IDROO13 contains course IDR in raw form.

File CAI\*IDRHELP is contains in raw form the help file used with course IDR.

File **JL** contains an element for each lesson in course IDR. These are named **JL.O0, JL.Ol** through **JL.13.**

**1411i i i '1 11 10 11**

**3. CAI** PRESENTATION **PROJECT** FILES AND PROCESSORS

The CAI presentation project (CAITEACH) contains files and processors used in presenting PC11T PILOT courses. The following files are especially important: PILOT, PILOTPROGRAM, PILOTHELP and URFP.

File LEARN\*PILOTPROCRAM contains in presentable form the current version of PC11T PILOT course IDR.

File LEARN\*PILOTHELP contains in presentable form the current version of the help file used with course IDR.

File LEARN\*URFP contains the four-character suffix of the user response file most recently created. For example, if URFDE67 was the last userresponse file, URFP contains DE67.

File LEARN\*PILOT is a program file containing the following elements:

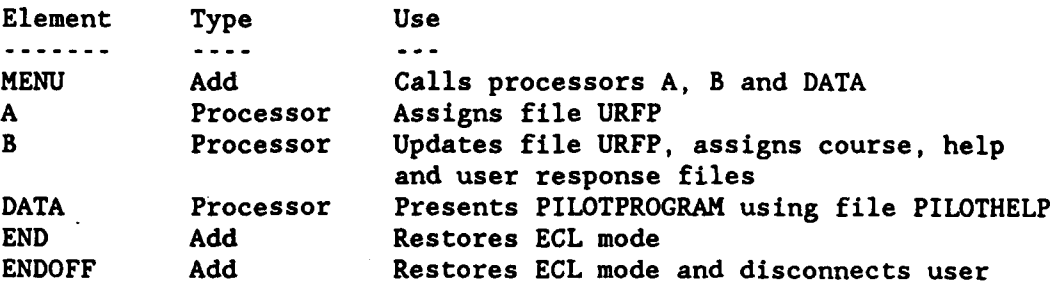

When **EXEC** encounters the command @CAI in a user runstream, system processor SYS\$\*LIB\$.CAI is started. It gives **EXEC** the command **@ADD** LEARN\*PILOT.MENU. This causes the three commands in element **MENU** to done in sequence:

> @LEARN\*PILOT.A @LEARN\*PILOT.B @LEARN\*PILOT.DATA

Processors **A,** B and **DATA** are Pascal programs. **A** and B are short. They are needed because a Pascal **1100** processor cannot read or write a file which is not assigned to the run when the processor starts.

Processor **A** merely assigns file URFP.

Processor B reads the four-character suffix from URFP, computes the next suffix, writes it back to URFP, combines it with the string URF to form a 7-letter user response file name, like URFBC45. B then tells **EXEC** to create the user response file, catalog it, and make the name **USERRESPONSE** a synonym for it. Finally B tells **EXEC** to assign files PILOTPROGRAM, PILOTHELP and **USERRESPONSE.**

Processor **DATA,** the PC11T PILOT interpreter, is started **by** the third command in PILOT.MENU and presents PILOTPROGRAM, which is course IDR. The interpreter is called **DATA** because starting a processor called **DATA** changes the run's mode from control mode to data mode, where user responses which begin with the character **@** are not treated as **ECL** commands.

When the learner enters the user command **STOP** or reaches the end of the course, the interpreter gives **EXEC** one of two commands and terminates. The two commands are: **@ADD LEARN\*PILOT.END** and **@ADD** LEARN\*PILOT.ENDOFF. Element **END** contains one command, **@END,** which puts the run in control mode so that subsequently entered **ECL** commands will be recognized. Element **ENDOFF** contains two commands: **@END** and **@XQT** LEARN\*PILOT.SIGNOFF. command tells **EXEC** to execute program **SIGNOFF,** which disconnects the user.

If another course is added to the curriculum, PILOT.MENU will be modified so that the user selects a course from a menu, and the interpreter presents that course.

The processors named in this appendix correspond to Pascal source elements in file CAI\*RGTC as follows:

> Pascal Source Processor ............. ---------CAI\*RGTC.lT CAI\*PILOT.TIDY **CAI\*RGTC.IA** CAI\*PILOT.SEQRAN CAI\*RGTC.lB CAI\*PILOT.HSEQRAN CAI\*RGTC.2A LEARN\*PILOT.A CAI\*RGTC.2B LEARN\*PILOT.B CAI\*RGTC.2H LEARN\*PILOT.DATA

## 4. RESTORING **AND** UPDATING **DTSS CAI SYSTEM COMPONENTS**

Backup copies of **DTSS** files are made frequently **by** DTIC-ZDT. If a file which is part of the PC11T PILOT system is damaged or disappears, call **274-6855** and request restoration of the file.

To update course IDR, use the **ED** processor. If the modification is sizeable, make a copy of the part to be modified, such as a course unit or section, and modify and test it separately. Then use **ED** to delete the current version of the part and insert the new version.

To extract a part, make a copy of IDRE and delete the lines before and after the ones to be modified. The **ED** command split can also **be** used. To replace a part, delete the old part and copy in the new part. The **ED** commands delete and add are use to delete lines and copy in the contents of a file or element. For example:

> **@ED,U** IDRE. **D 100** 200 **ADD+** NEWPART. EXIT @FREE IDRE.

These commands replace lines **100** to 200 **of** file IDRE with the contents of file NEWPART.

## APPENDIX F

# **MAINTENANCE** OF PCllP PILOT CAI SYSTEM

The PCllP PILOT system is a computer-assisted instruction (CAI) system which presents courses using IBM Personal Computers (PCs) or compatibles. This system consists of hardware, software and files. The hardware is a **PC** with keyboard, monitor and at least two **floppy** diskettes or one fixed disk. The software consists of processors used to prepare and present courses. The preparation processors include a text editor or word processor and some special processors. The presentation processor is the PC11P PILOT interpreter. The files contain processors, **PCll** PILOT courses and help files, and command sequences (BAT files). The preparation and presentation files and processes are described in section 2 of this manual.

The first course developed for this system is "Introduction to DROLS Retrieval" (IDR).

This appendix describes the files and processors in the PCllP PILOT system. It discusses putting the system on diskettes and using these, saving the system's files and restore lost or damaged files, and modifying course IDR.

**1. COURSE** PREPARATION **AND** PRESENTATION FILES **AND** PROCESSORS.

The microcomputer used to prepare course IDR is an IBM **PC** which has two **floppy** disk drives and a 10-megabyte fixed disk drive. These are drives **A,** B and **C,** respectively. The **A** drive is used for system startup and for communicating with the **DTSS** using the MSKERMIT communication program (see Appendix **C).** Three directories in the **C** drive are used: the main directory, the **CAI** directory and the PIL directory.

The ROOT directory contains common commands, such as EDLIN, PRINT, BACKUP and RESTORE.

The **CAI** directory contains each of the 14 lessons in the course in its own file in editable form. These files are named **JLOO.NNN** through **JL13.NNN,** where the extension **NNN** is the version number of the lesson. To combine the fourteen lessons into course IDR in file IDRE, enter:

> COPY **JLOO.100+JLOl.1O0+JLO2.100+JL03.100+JL04.100+ JLO5.100+JLO6.100+JL07.100+JLO8.100+JL09.100+ JLl0.100+JLll.IO0+JL12.100+JLl3.100** IDR

[' **. -** - **- .**

all in one line. File MI0013.BAT contains this command.

To modify file IDRE, use EDLIN or another processor to modify one or more lesson files. **Apply** the TIDY processor to the lesson, if appropriate, like this:

> TIDY **JL01.005** TY COPY TY **JL01.005 ERASE** TY

化解液 网络阿拉伯加拉 化三氯化物 医单位性脑膜炎

*<u>ACADEMY AND ARTISTIC</u>* 

The same result can **be** obtained **by** entering:

## T **JLO1.005**

**医学院的 医心理学 医心理学 医心理学 医心理学 医心理学** 

**STATISTICS** IN CONTROL 1997

When the lessons have been modified, use MI0013.BAT to remake file IDRE. If you change a lesson name, change it in the BAT file too. File IDRHELPE contains in editable form the help file used with course IDR.

The PIL directory contains the Pascal source and object files of the components of the TIDY, SEQRAN and HSEQRAN preprocessors and the PC11P PILOT interpreter, and the BAT files and related input files used to compile and link these components. These are listed in section 4 below. The following processors and BAT files are relevant here:

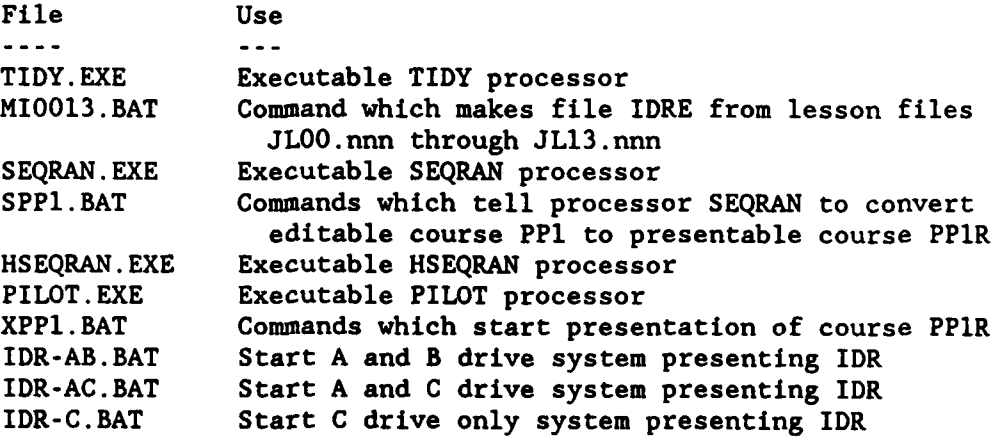

To prepare the IDR course and help files for presentation, first get into the PIL directory and copy them into it from the **CAI** directory:

> CHDIR \PIL COPY \CAI\IDRE COPY \CAI\IDRHELPE

To convert file IDRE to presentable form enter:

**SEQRAN** IDRE IDR

To convert file IDRHELPE to presentable form enter:

**HSEQRAN** IDRHELPE IDRHELP

To present course **IDR** using help file IDRHELP enter:

PILOT IDR IDRHELP

2. **PRESENTATION DISKETTES SENT** TO LEARNERS

The PC11P PILOT interpreter and course IDR can be put on two double-sided, double-density **floppy** diskettes and sent to learners. Disk **1** contains the following files:

ANN AN MANASHIR

Disk File Content  $\frac{1}{2}$  $\bullet$   $\bullet$   $\bullet$   $\bullet$ .......

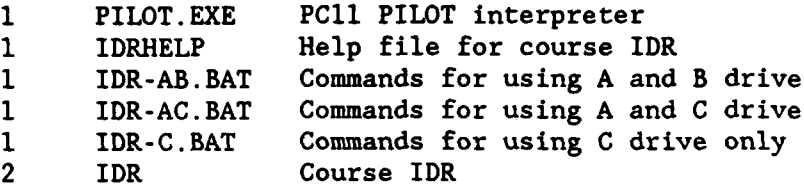

Each BAT file contains just **1** line:

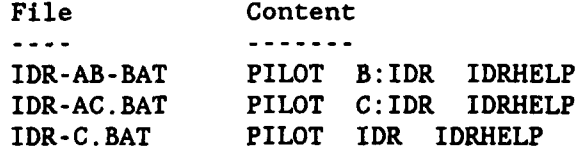

In the AB and **AC** cases, put disk **1** in the **A** drive and disk 2 in the B drive, and then enter:

> **A:** or **A:** IDR-AB IDR-AC

In the third case, the contents of both disks must be copied to the current directory on the **C** drive. Put each disk in the A drive and enter:

> **C: <sup>4</sup>**COPY **A:\*.\***

Then enter:

**C:** IDR-C

When the line in the BAT file is processed, PILOT is copied into the PC's primary memory. If PILOT is too large for it, you will get an error message.

To prepare a pair of diskettes, use the **DOS** FORMAT command to format them, and copy the files from the **C** drive to them. Or use the **DOS** DISKCOPY command to copy from prepared diskettes to other diskettes.

**3.** SAVING **AND** RESTORING FILES

To save and restore the files which constitute the PC11P PILOT system, use the **DOS BACKUP** and RESTORE commands. Only **C** drive directories **CAI** and PIL need **be** saved.

4. RESTORING **AND** UPDATING **DTSS CAI SYSTEM COMPONENTS**

-To update course IDR, use the EDLIN processor. If the modification is sizeable, make a copy of the part to be modified, such as a course unit or section, and modify and test it separately. Then use EDLIN to delete the current version of the part and insert the new version.

To extract a part, make a copy of IDRE and delete the lines before and after the ones to be modified. To replace a part, delete the old part and

copy in the new part. The ED commands delete and transfer are use to delete lines and copy in the contents of a file or element. For example:

> @EDLIN IDRE **100** 200 D TNEWPART **E**

**ANG PARTITION NA PARTICIPAL PROPERTY** 

These commands replace lines **100** to 200 of file IDRE with the contents of file NEWPART.

5. PASCAL-RELATED FILES AND THEIR USE

The following Pascal-related files are in directory PIL:

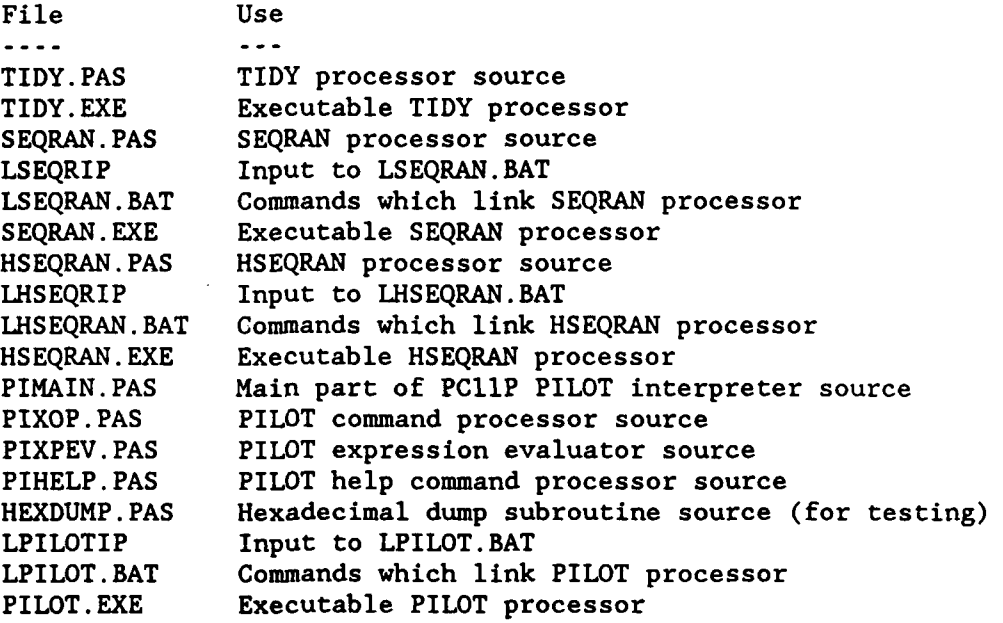

This list does not include the object file (extension OBJ) corresponding to each source file (extension PAS) and having the same filename (part before dot).

To produce an object file form a source file requires two passes (steps). For example, to produce PIXOP.OBJ from PIXOP.PAS enter:

> A:PASl PIXOP PIXOP NUL NUL **A:PAS2**

To link PILOT's object files and produce an exectuable file enter:

LPILOT

These commands presuppose that the **A** drive holds a diskette containing the following IBM files: **ENTX6S,** FILKQQ.INC, FILUQQ.INC, LINK.EXE, **PAS1.EXE, PAS2.EXE, PASCAL,** PASCAL.LIB and PASKEY.

An explanation of compiling and linking IBM Pascal programs is beyond the

scope of this manual.

**.4 -. 4 .4**

Mi

N

833338

**b.c** 4 ' r  $\mathcal{A}$ 

**4-**

 $\sim$   $\sim$ 

S **'p**

> V **p**

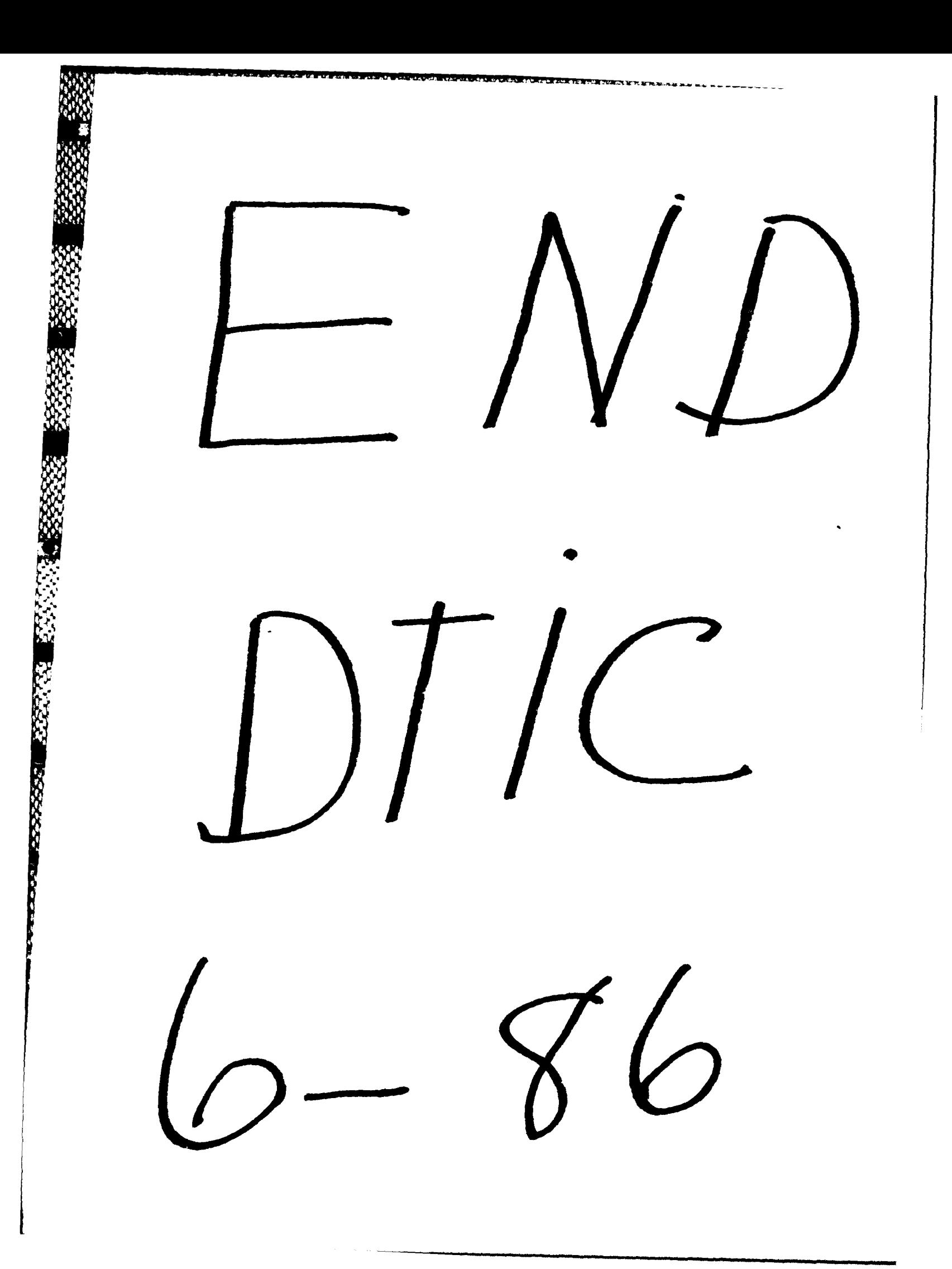